# **AAL-2009-2-116**

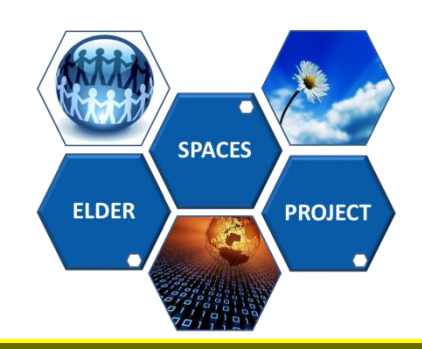

# **Deliverable D5 .1 Elder-Spaces Social Network Platform Prototype**

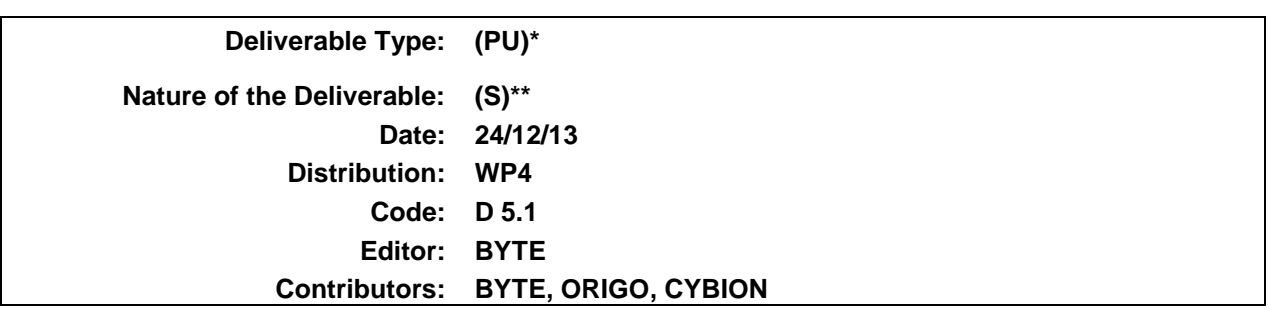

*\*Deliverable Type: PU= Public, RE= Restricted to a group specified by the Consortium, PP= Restricted to other program participants (including the Commission services), CO= Confidential, only for members of the Consortium (including the Commission services)*

*\*\* Nature of the Deliverable: P= Prototype, R= Report, S= Specification, T= Tool, O= Other*

**Abstract: An appendix on the final User Interfaces of the platform**

 Copyright by the ELDER-SPACES Consortium. The ELDER-SPACES Consortium consists of:

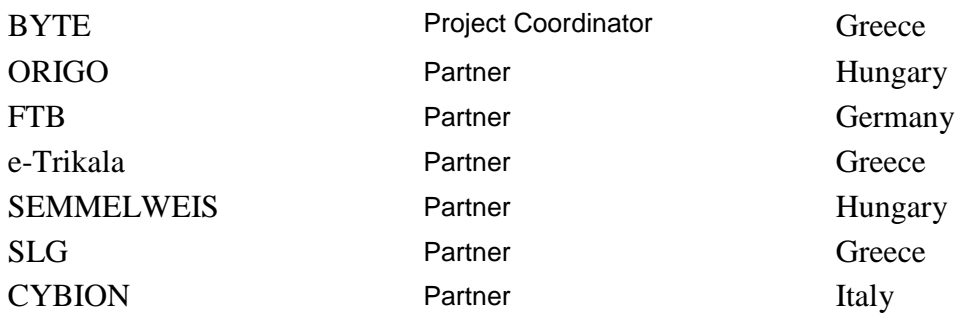

*This page has been intentionally left blank.*

#### **DOCUMENT REVISION HISTORY**

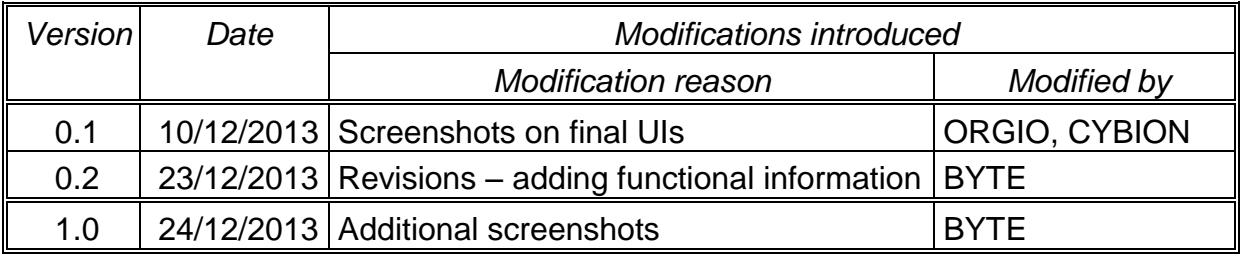

# **Table of Contents**

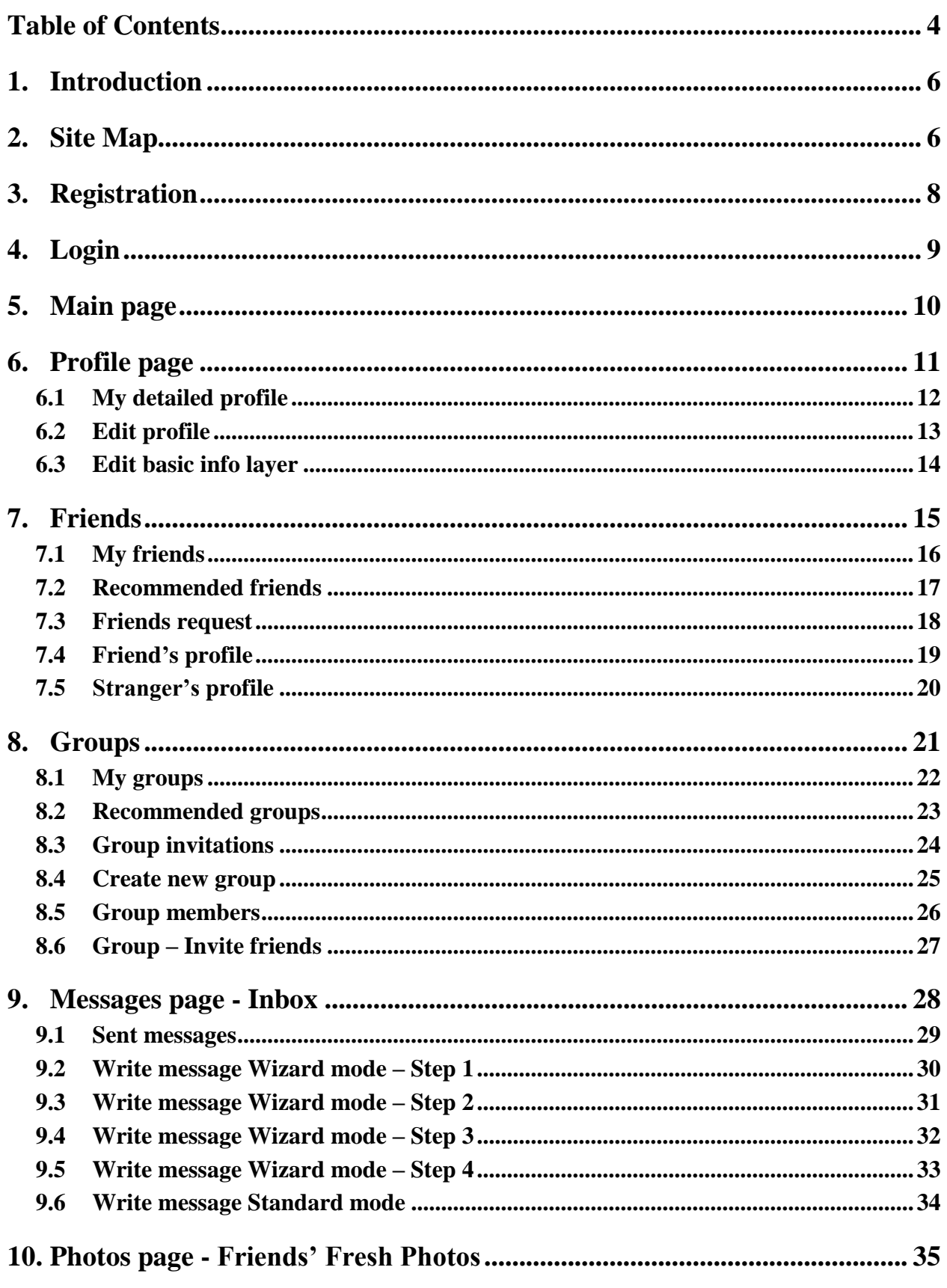

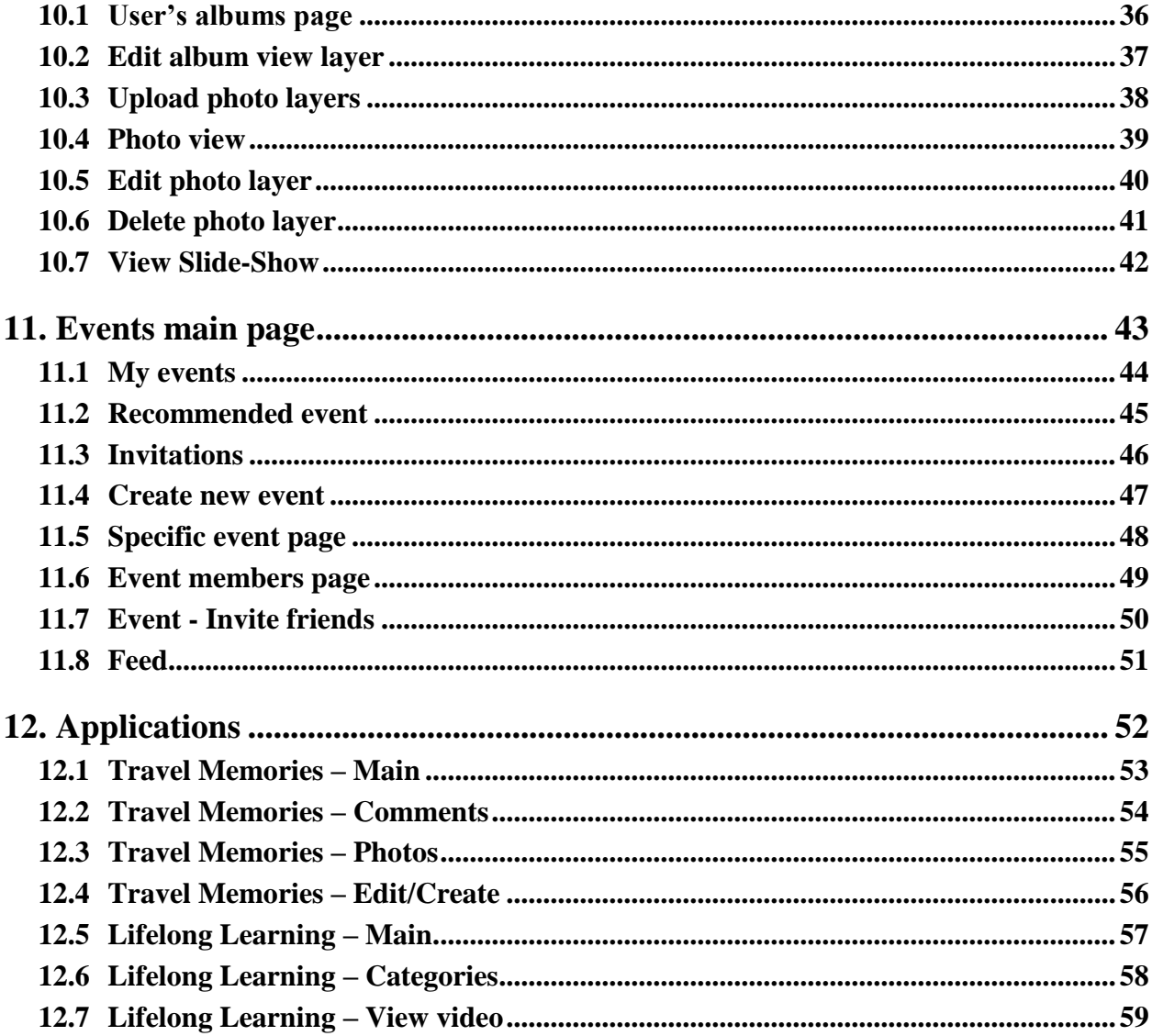

# **1. Introduction**

This document represents the accompanying appendix file: UI Appendix for Deliverable D5.1. It presents the implemented UI screenshots of the Elder-Spaces platform based on the wireframes defined in D2.3 UI appendix. As expected, during development and following the initial feedback from user trials, there were some changes to the original wireframe specifications. This appendix aims in providing the updated information to the UI specifications of the platform

# **2. Site Map**

- Registration page
- Login page
- Main page
- Profile page
	- o Detailed profile page
- Friends page
	- o User's friends page
	- o Recommended friends page
	- o Friend requests page
- Groups page
	- o User's groups page
	- o Recommended groups page
	- o Group invitations page
	- o Create group page
	- o Detailed group page
		- Group members page
- Messages page
	- o Inbox
	- o Sent messages page
	- o Write message page Standard mode
	- o Write message pages Wizard mode
- Photos page Friends' Fresh Photos
	- o User's albums page
	- o Album page
- o Photo page
- Events page
	- o User's events page
	- o Recommended events page
	- o Event invitations page
	- o Create event page
	- o Detailed event page
		- **Event participants page**
- Feed page
- Apps page
	- o Travel Memories application
	- o Lifelong Learning application
- Help page
- Terms of Use page
- Privacy Policy page
- Security page
- About page
- Site Map page

# **3. Registration**

## Elder Spaces

#### **SUMMARY**

For a new registration in Elder-Spaces platform we need all these data and acceptance of Terms and conditions in order to create a new account. If you fill all these fields correctly and click on the Sign in button, we send you a confirmation e-mail to your e-mail address that you gave us. Before your first login to Elder-Spaces platform you need to click on the confirmation link in this registration e-mail.

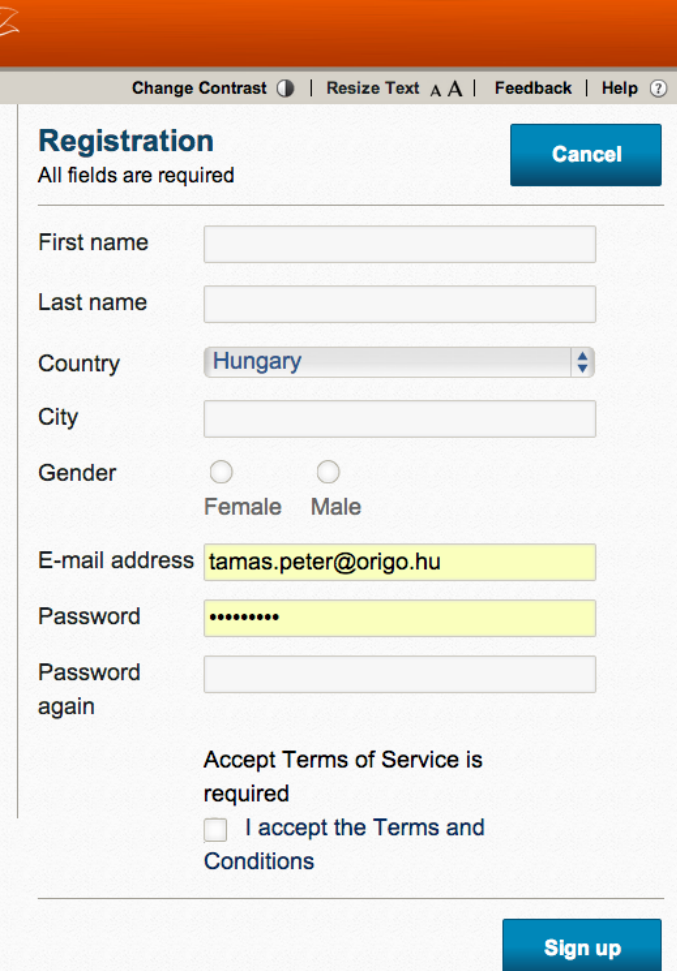

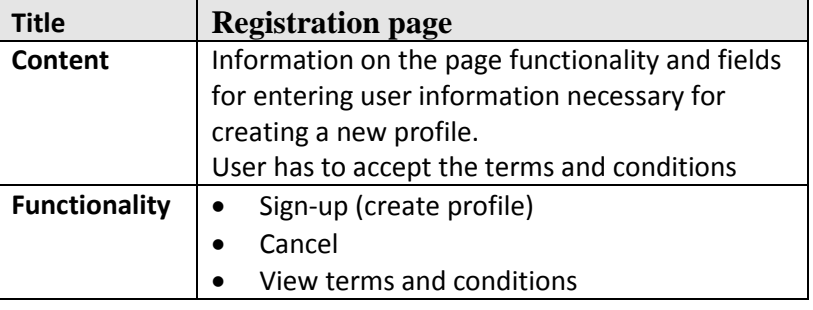

3

# **4. Login**

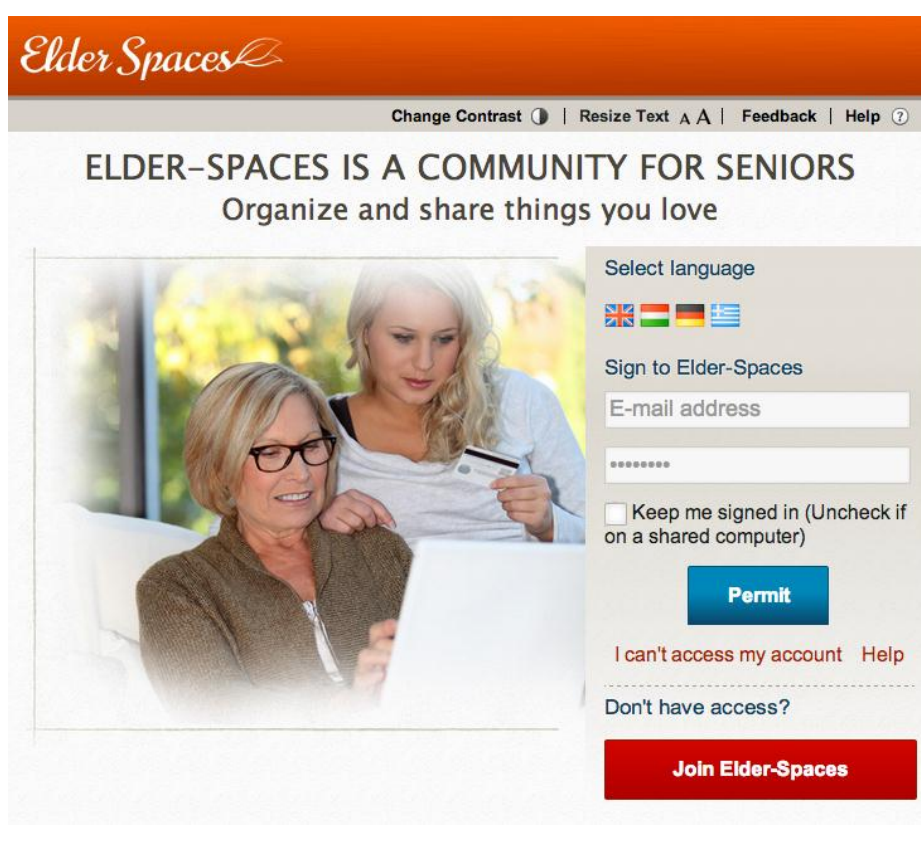

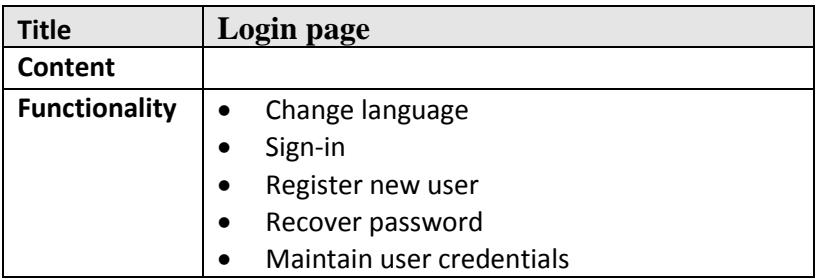

# **5. Main page**

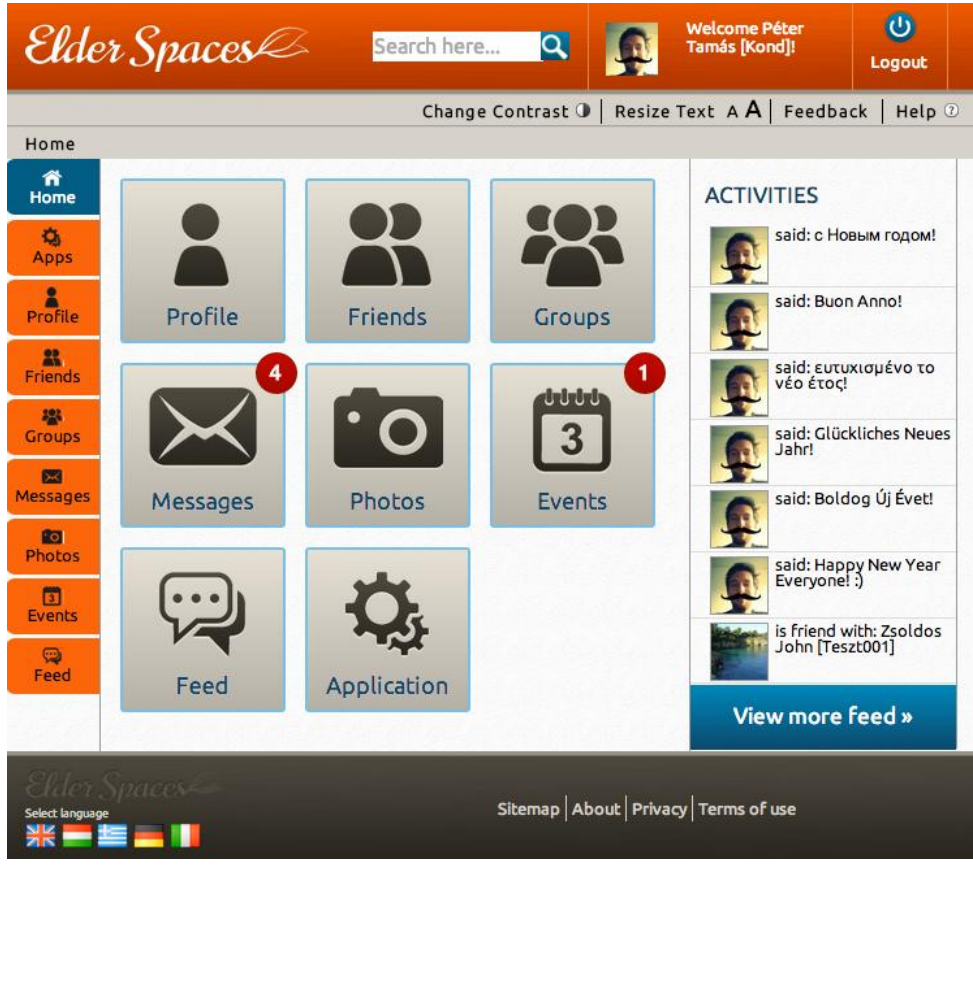

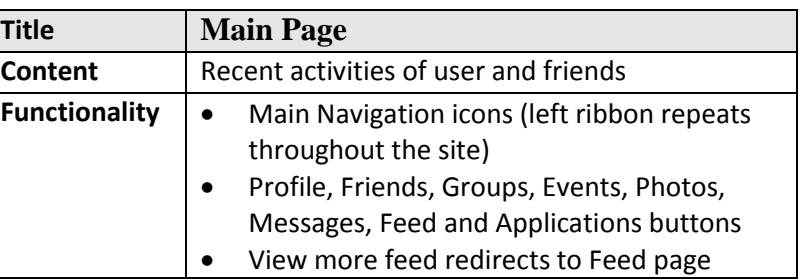

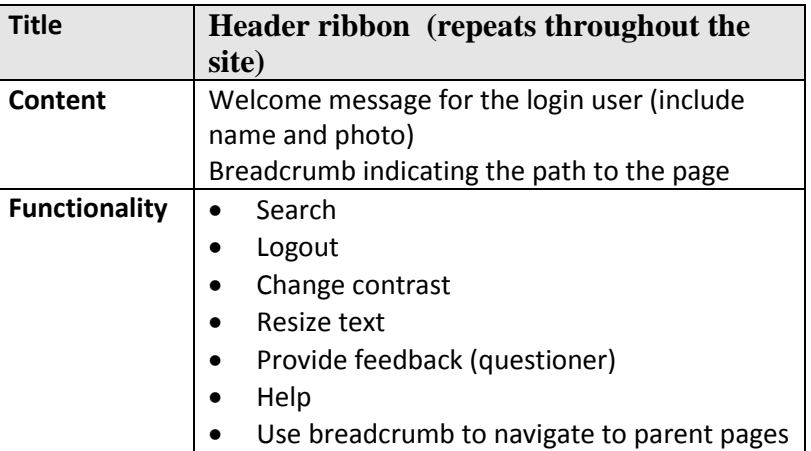

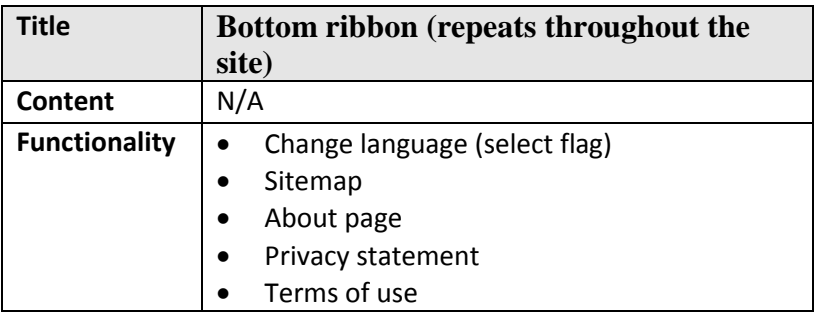

# **6. Profile page**

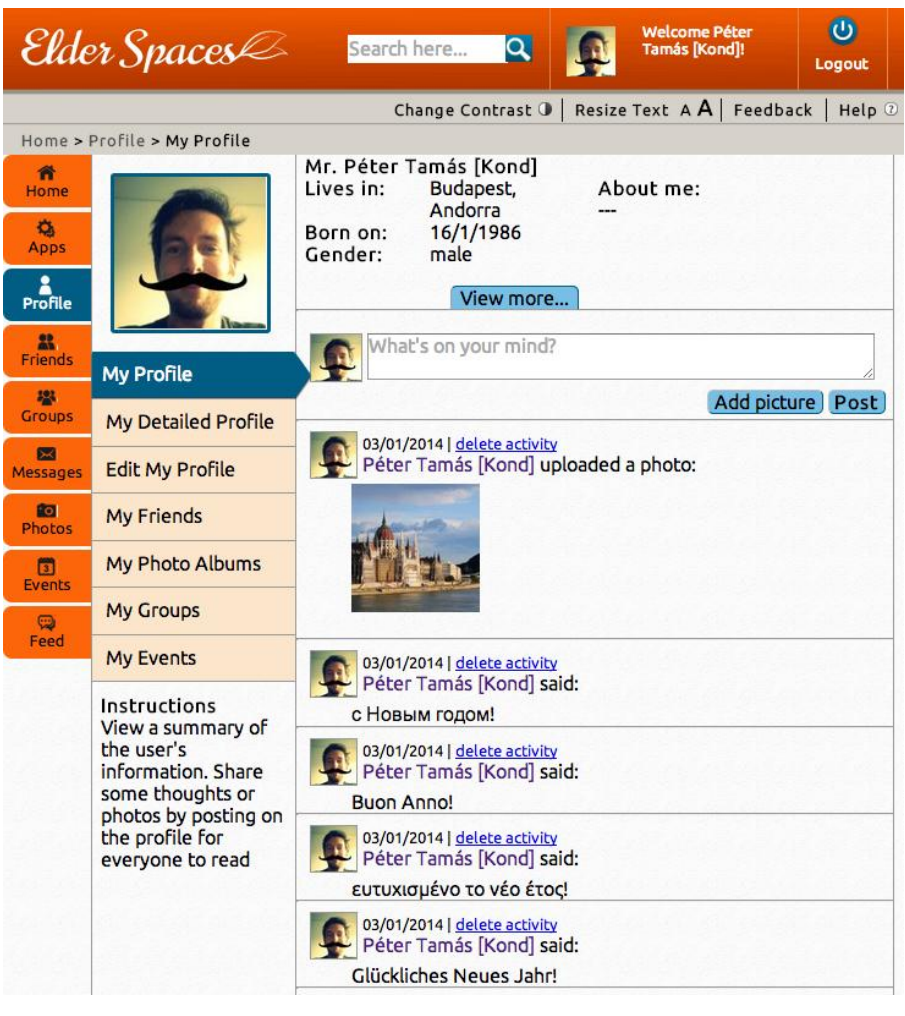

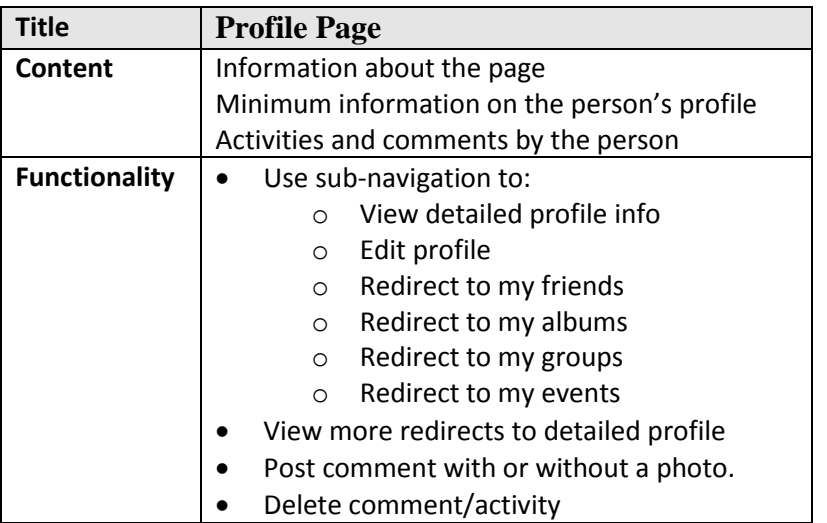

### **6.1 My detailed profile**

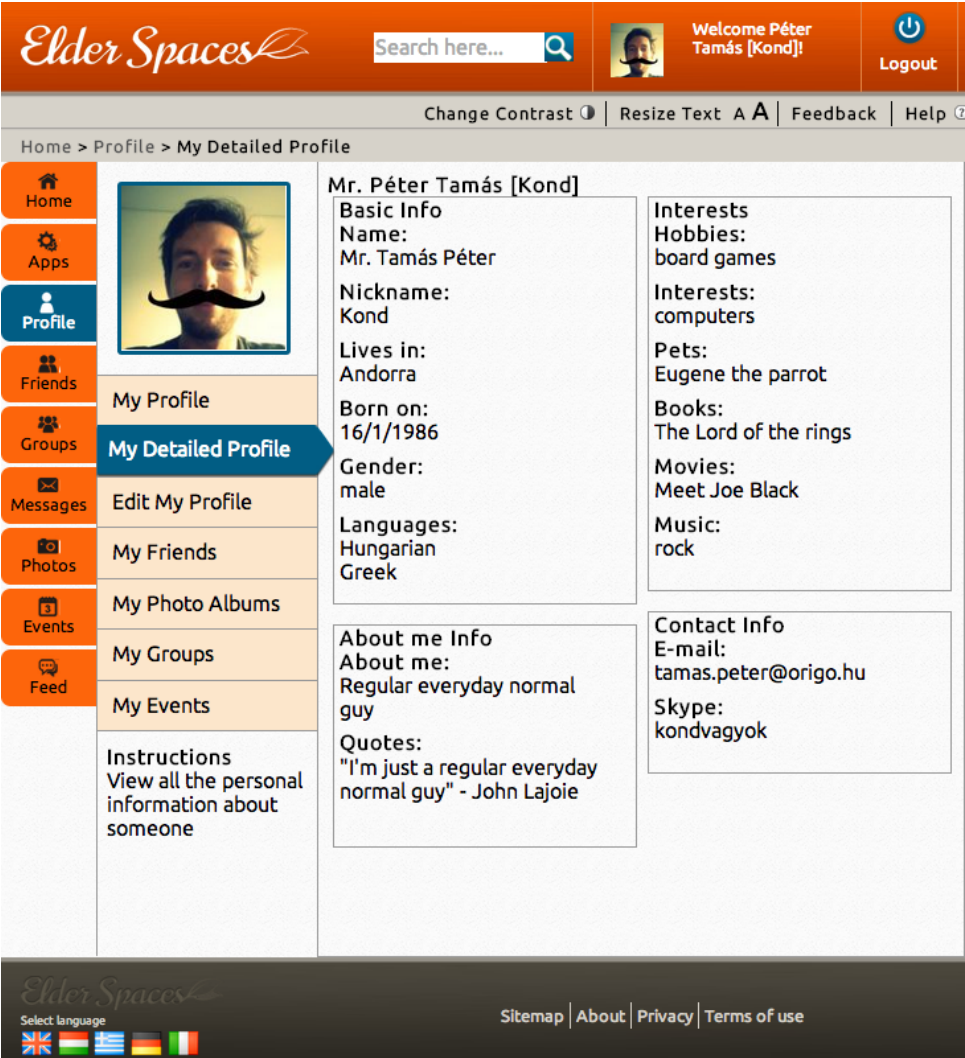

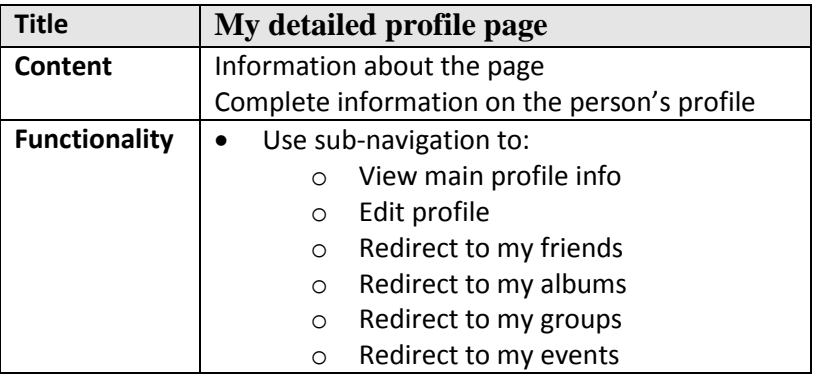

#### **6.2 Edit profile**

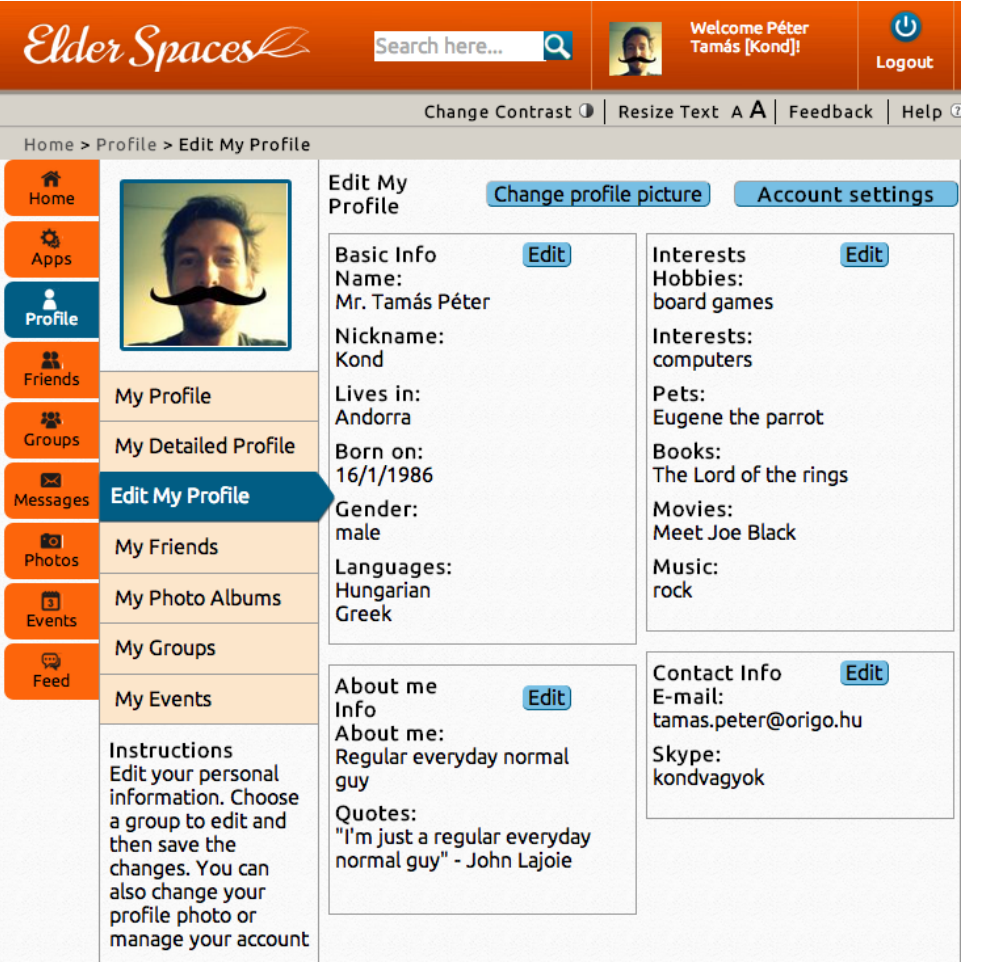

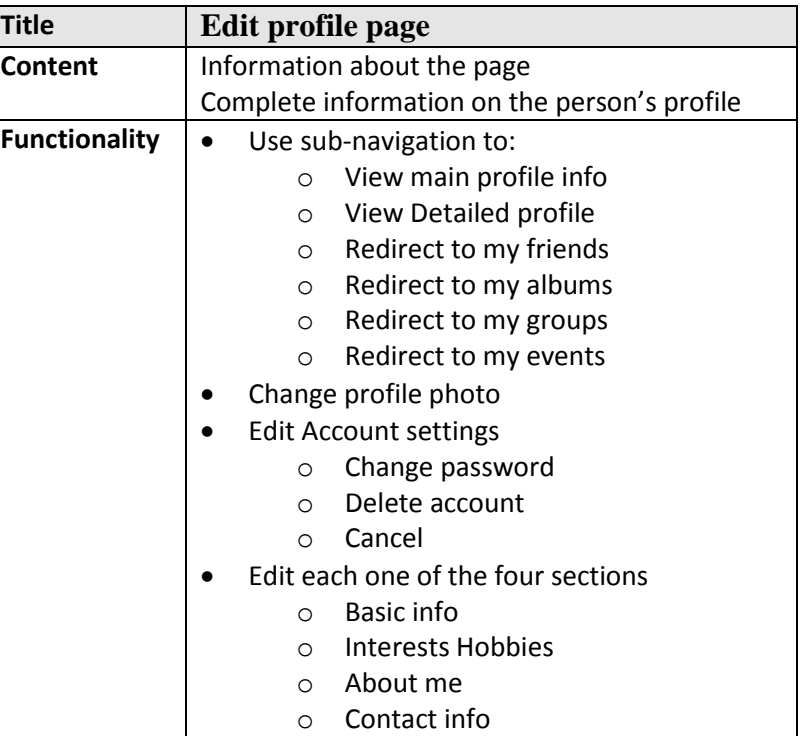

### **6.3 Edit basic info layer**

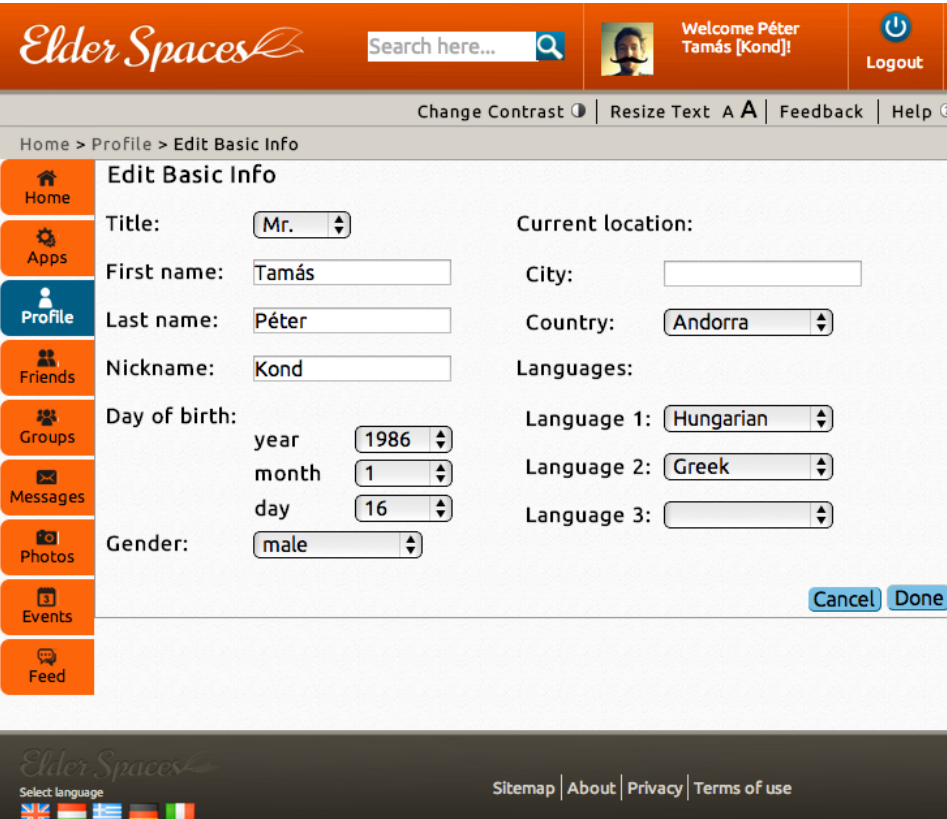

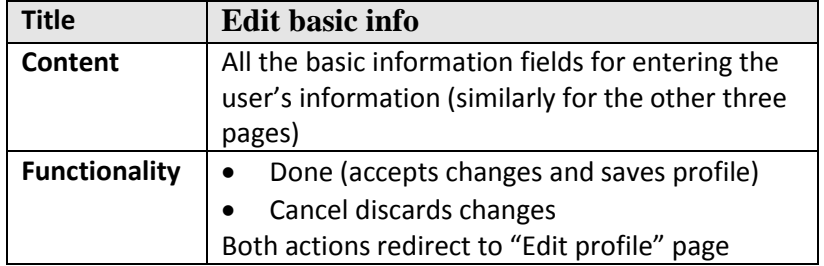

# **7. Friends**

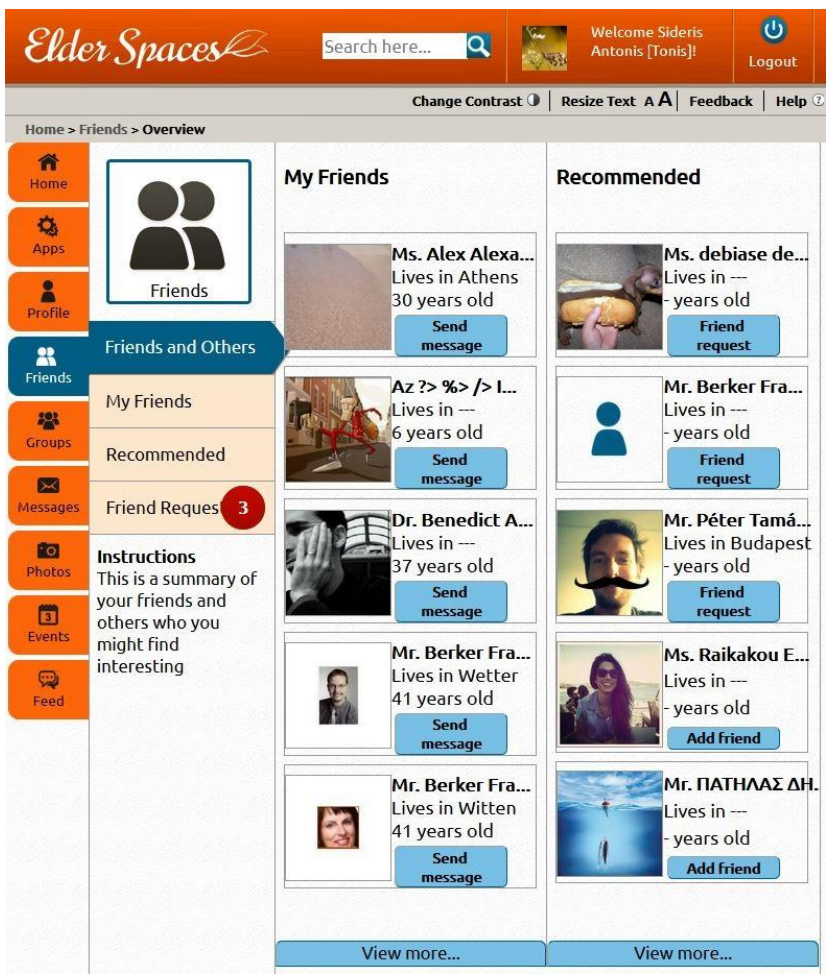

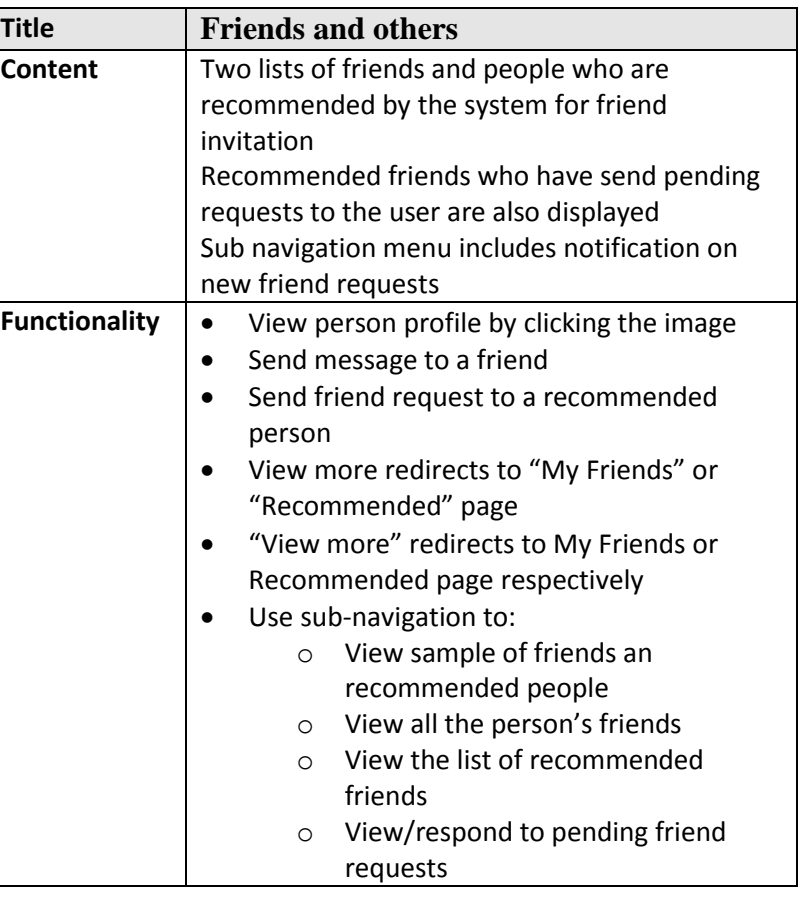

# **7.1 My friends**

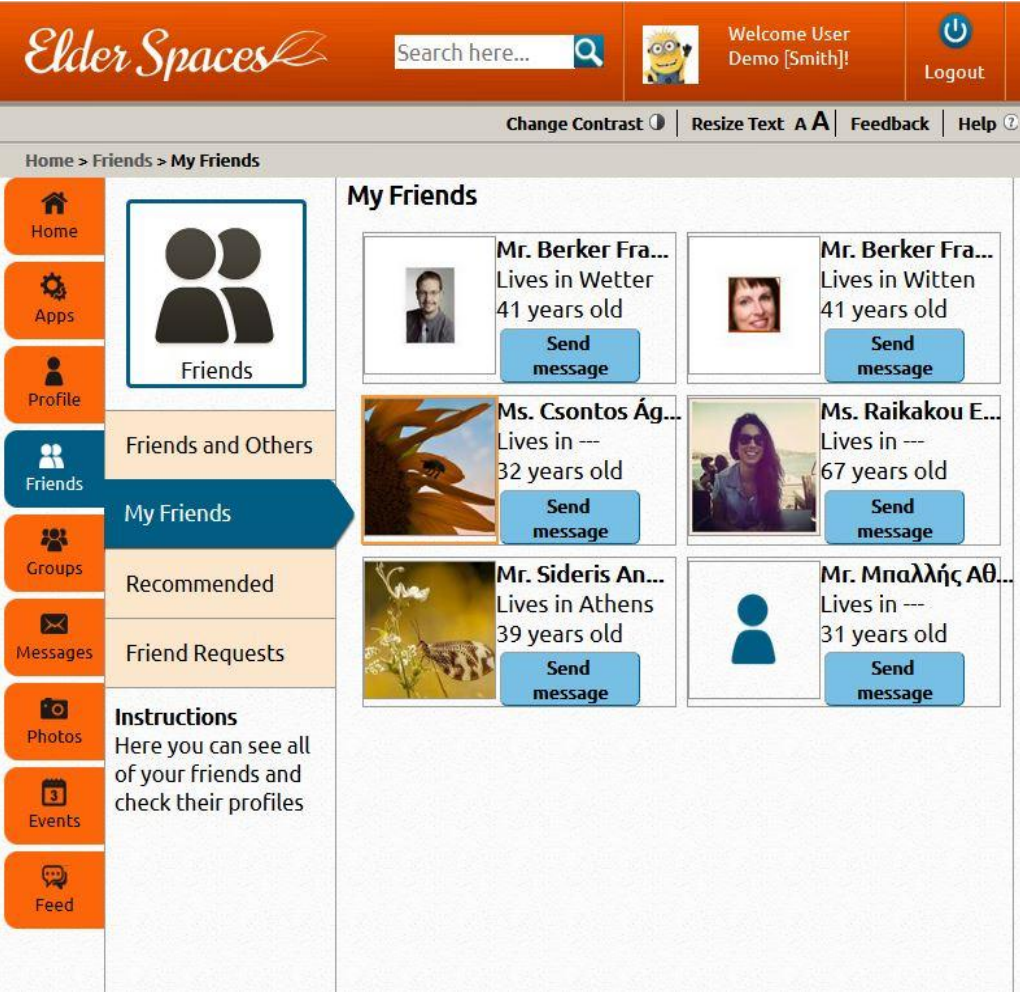

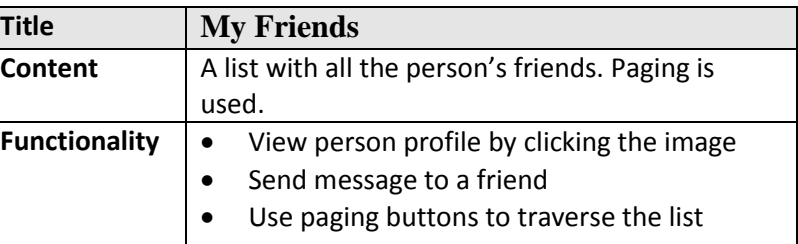

### **7.2 Recommended friends**

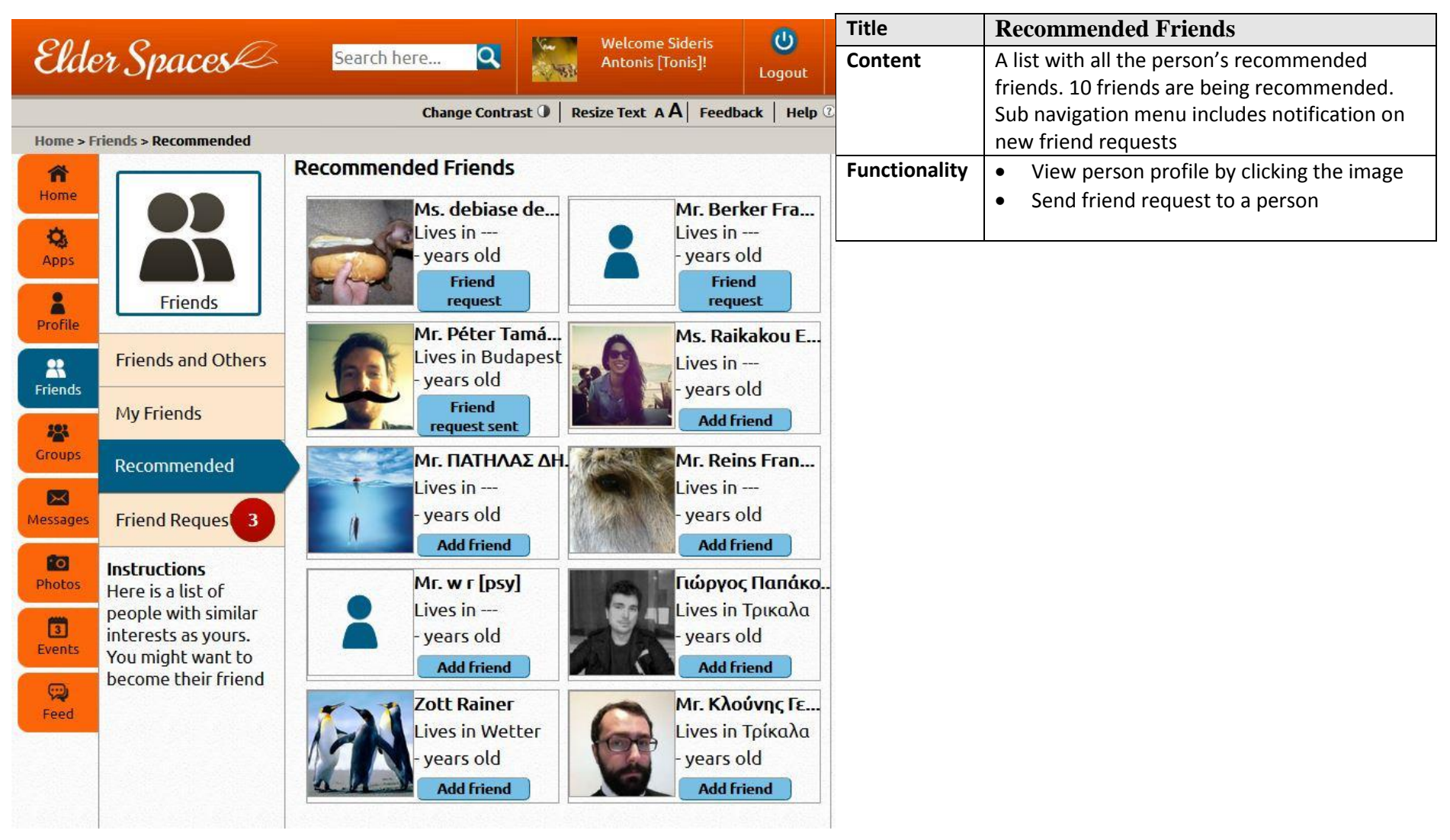

 $\mathbf{G}$ 

### **7.3 Friends request**

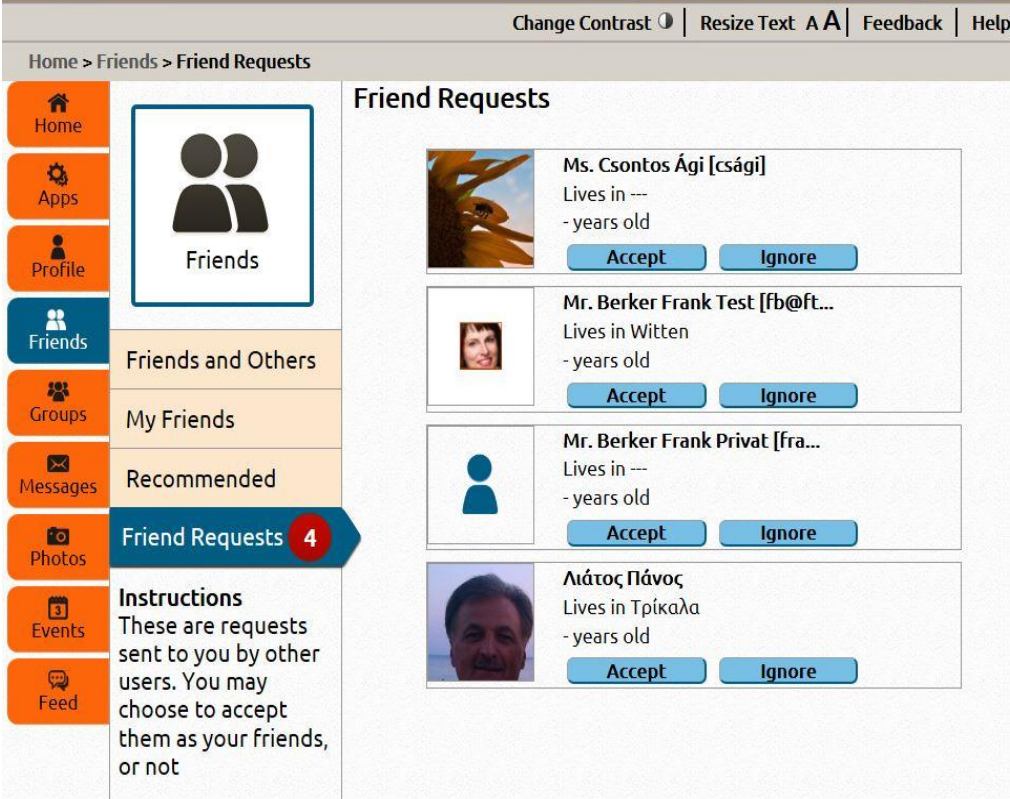

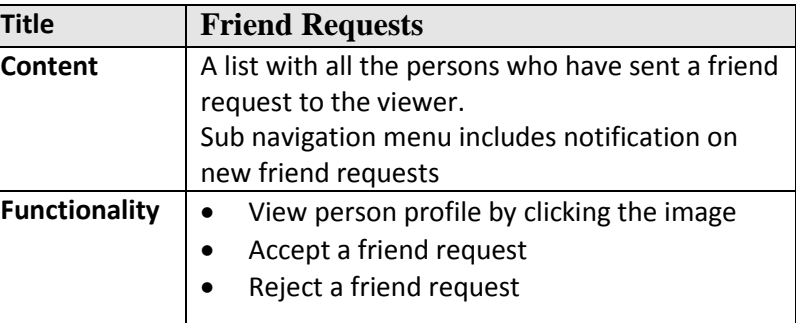

#### **7.4 Friend's profile**

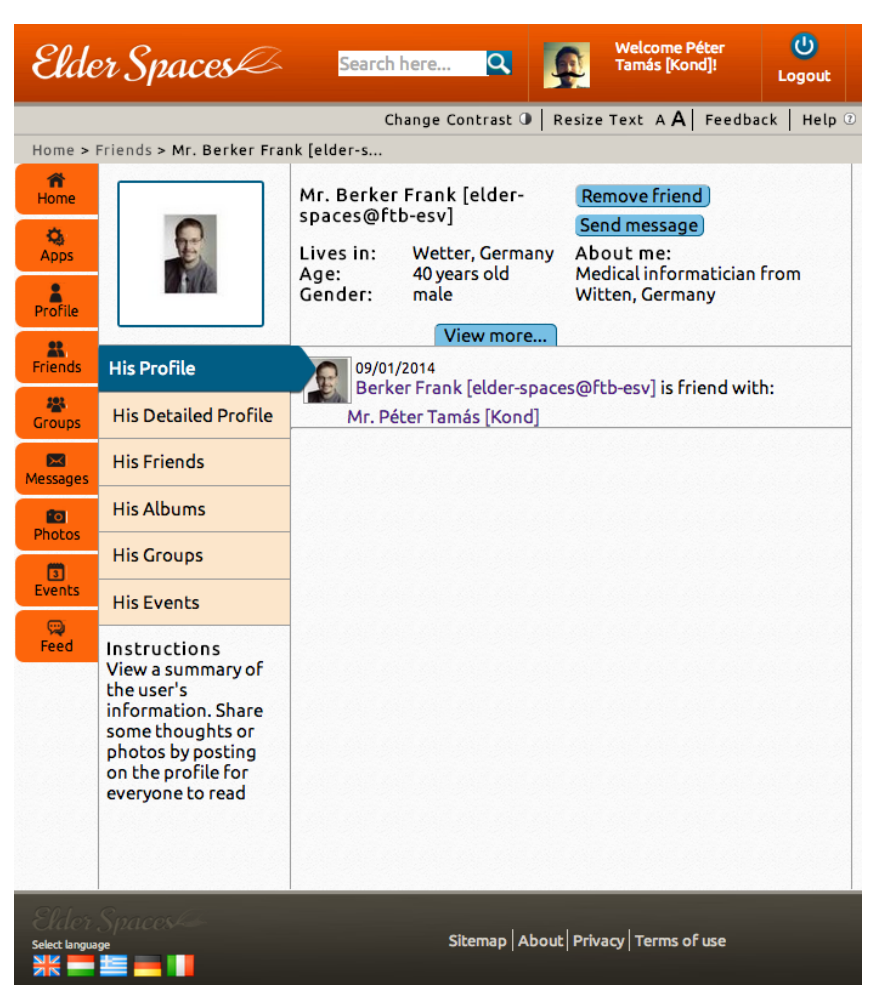

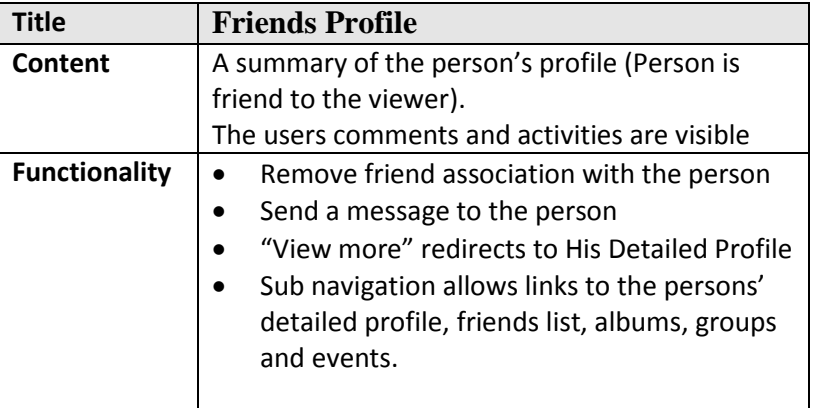

### **7.5 Stranger's profile**

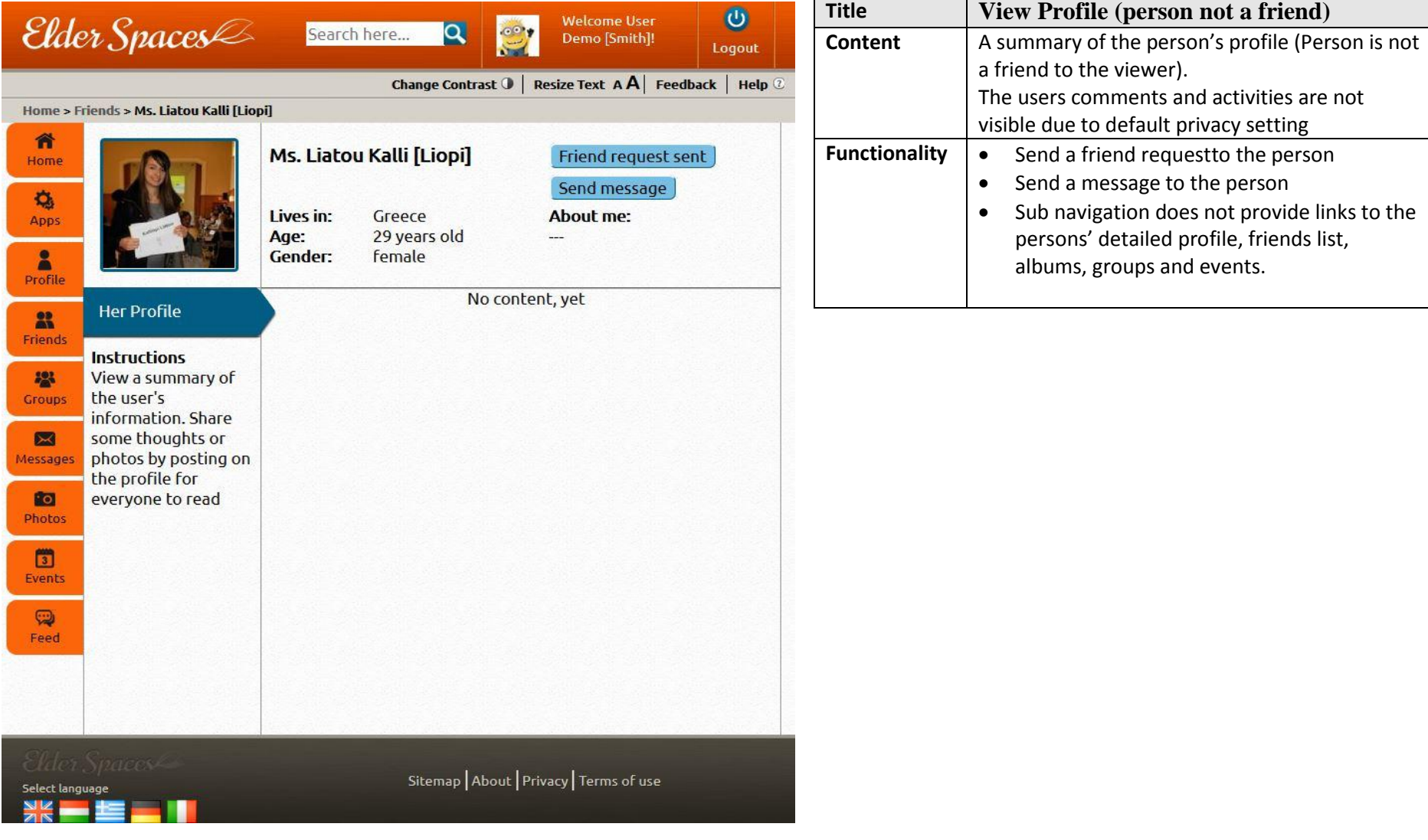

# **8. Groups**

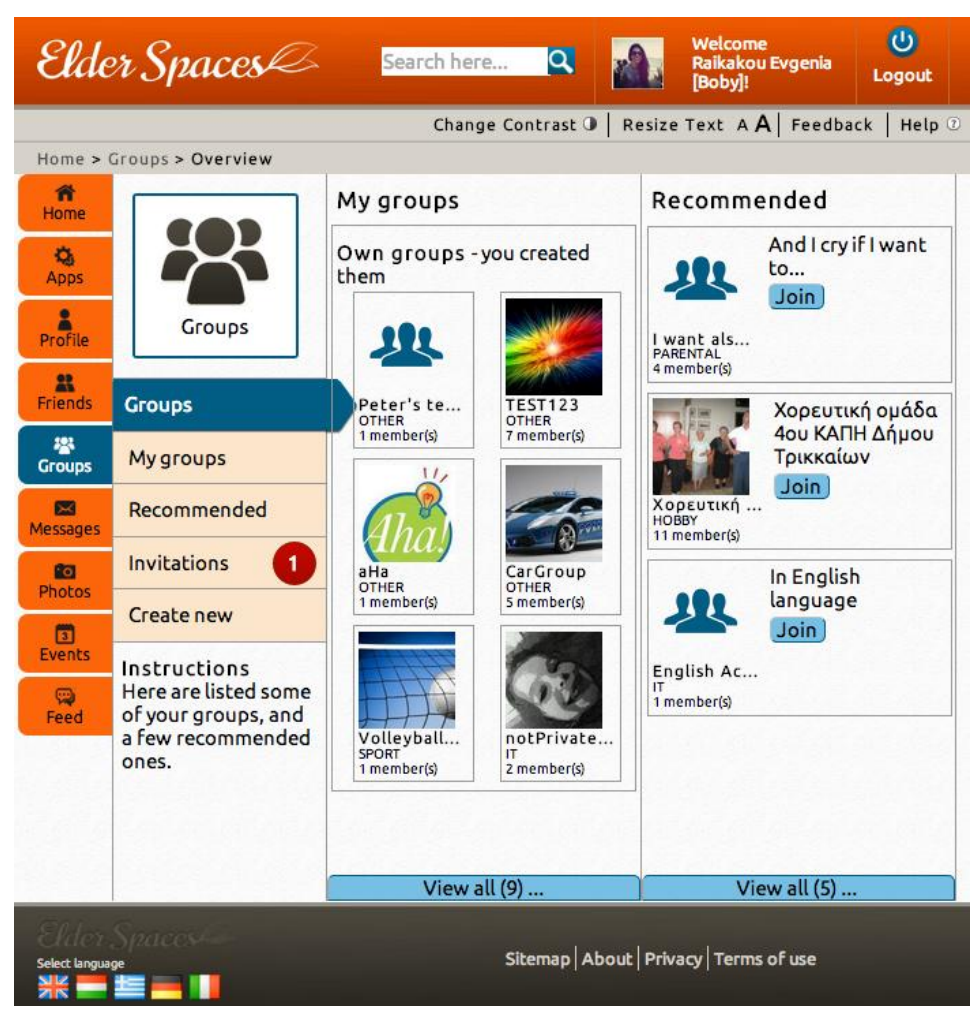

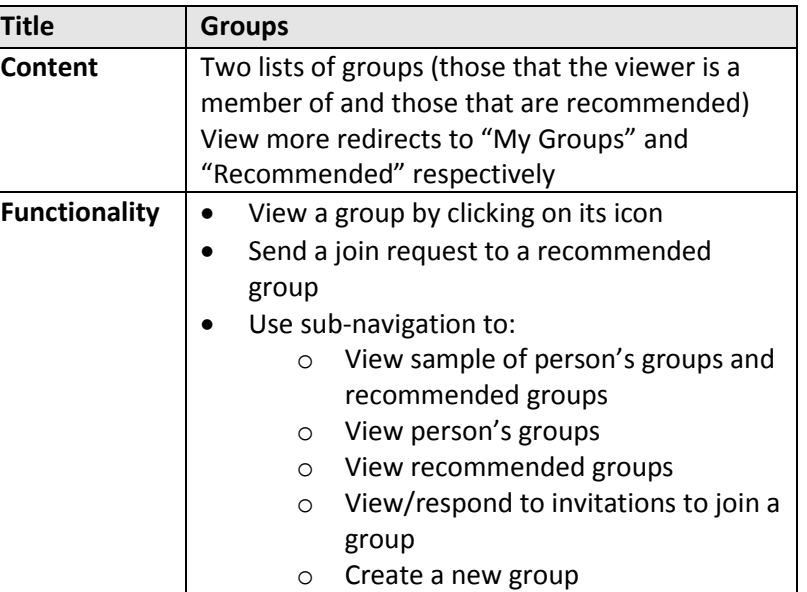

# **8.1 My groups**

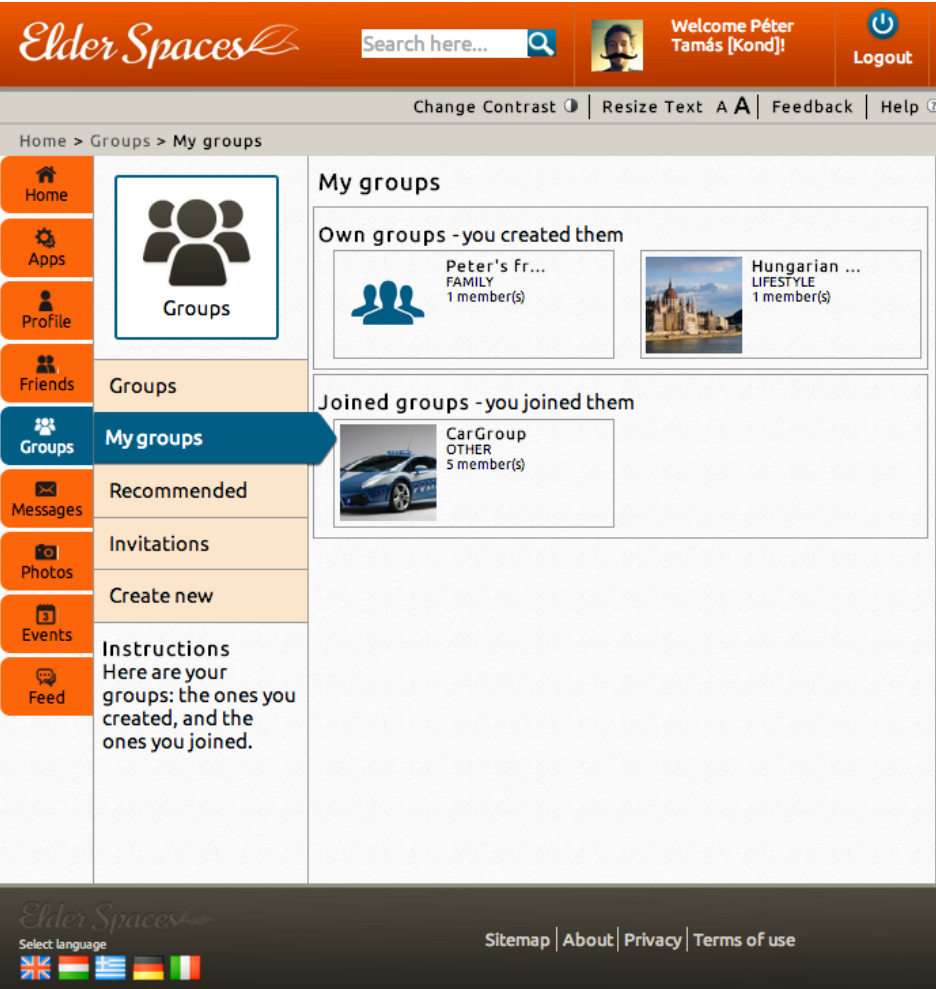

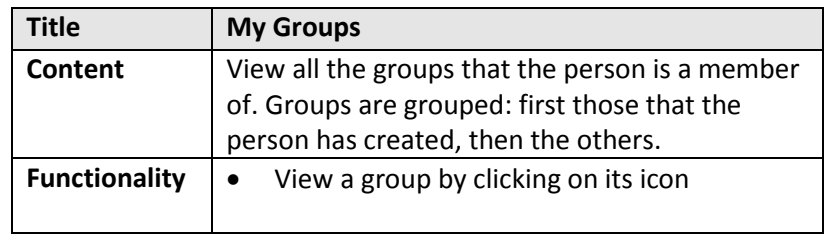

# **8.2 Recommended groups**

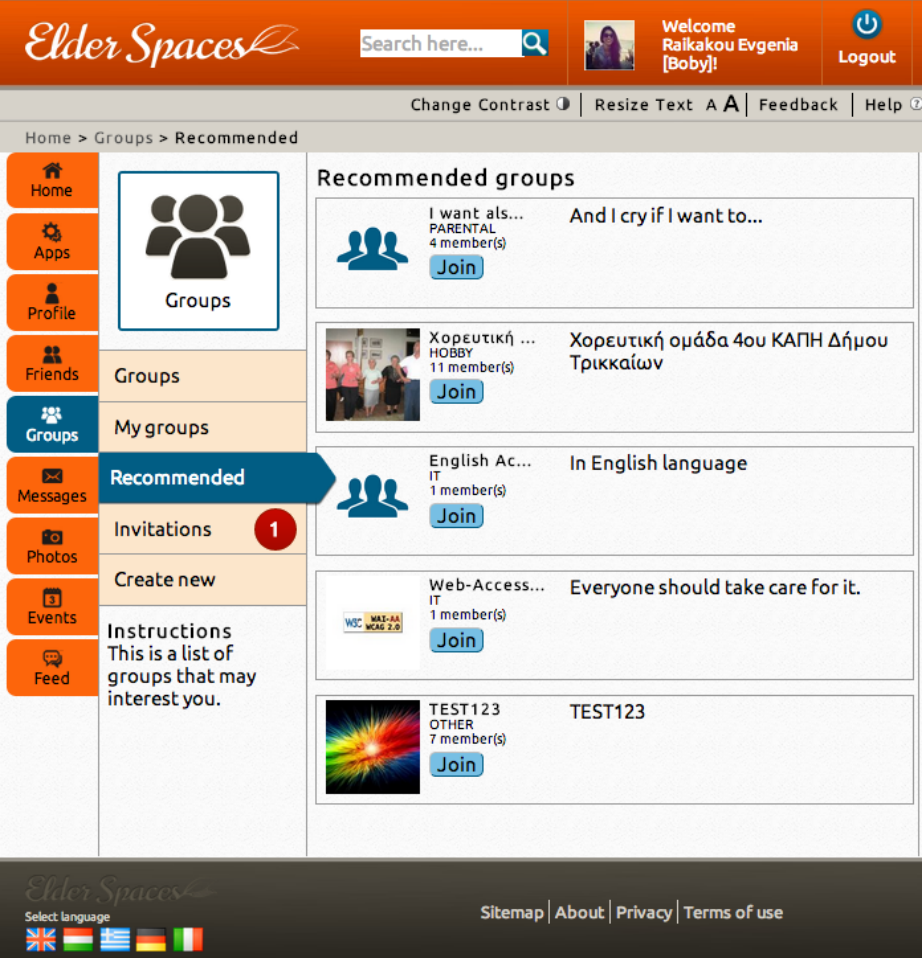

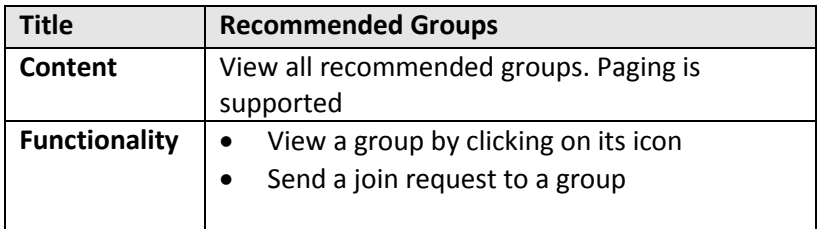

#### **8.3 Group invitations**

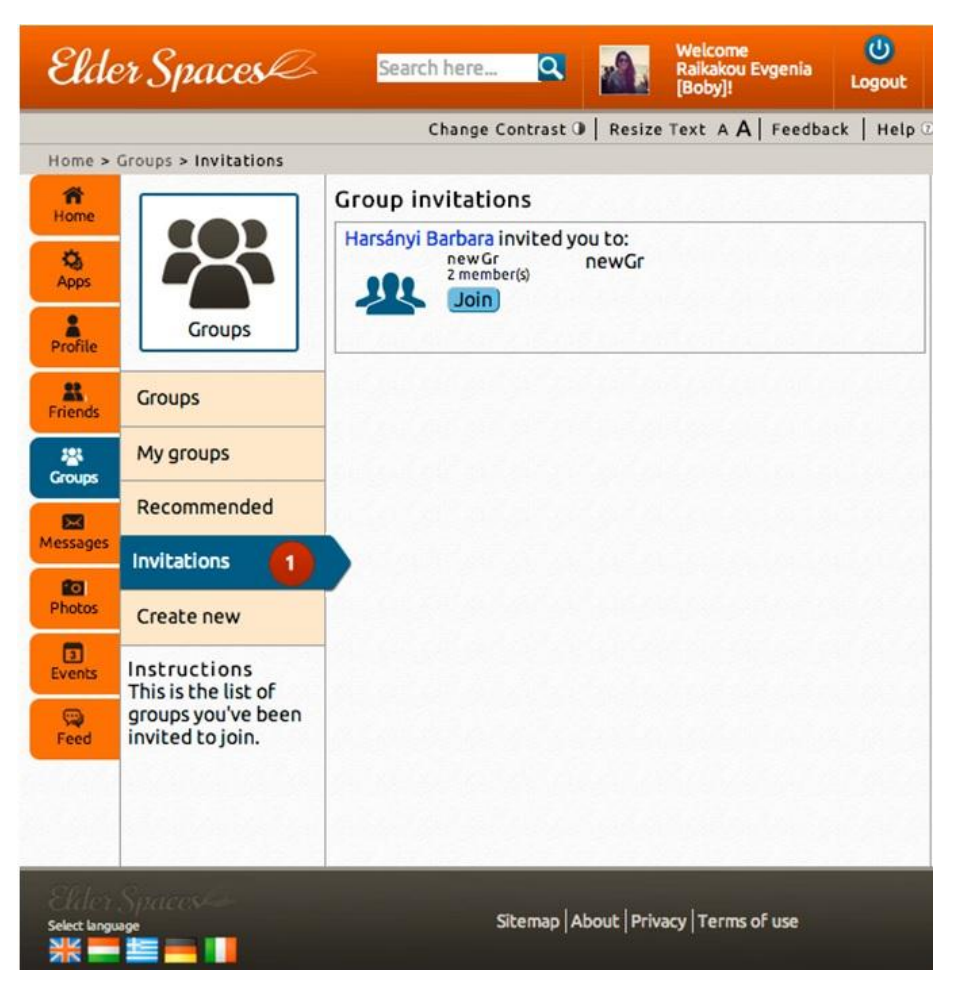

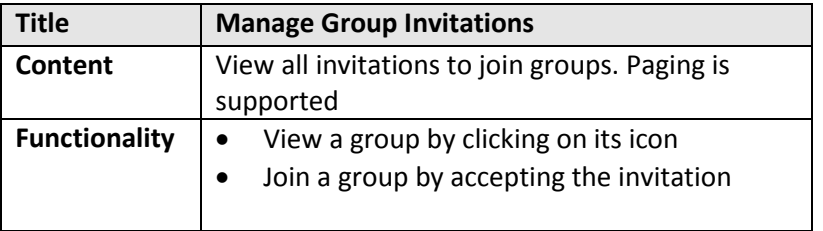

#### **8.4 Create new group**

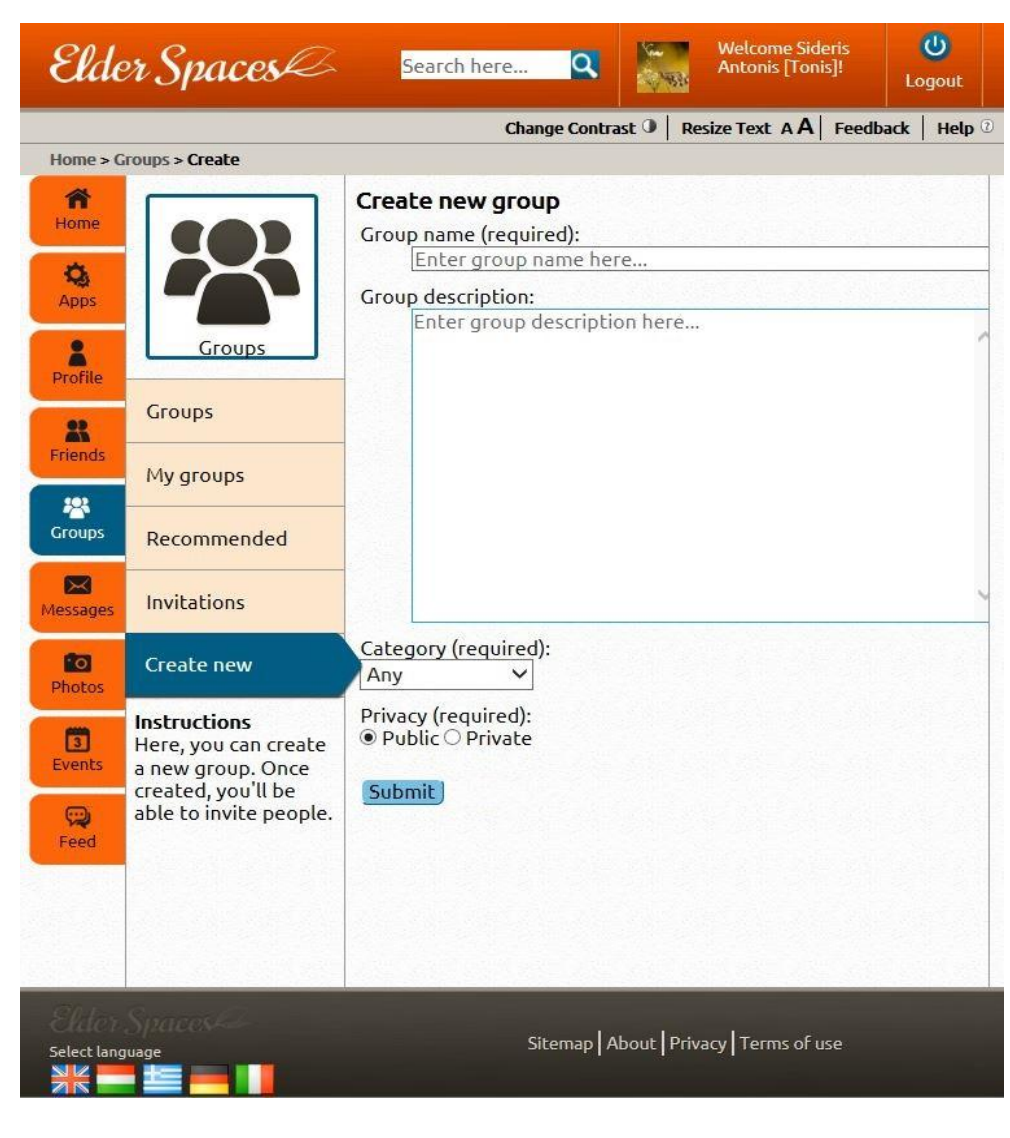

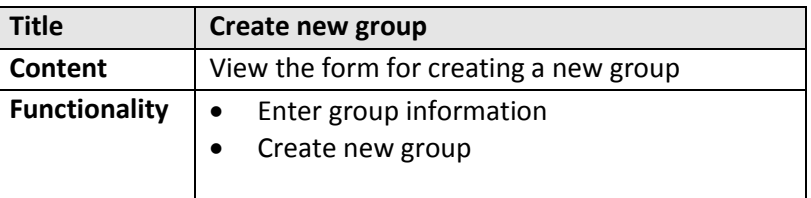

### **8.5 Group members**

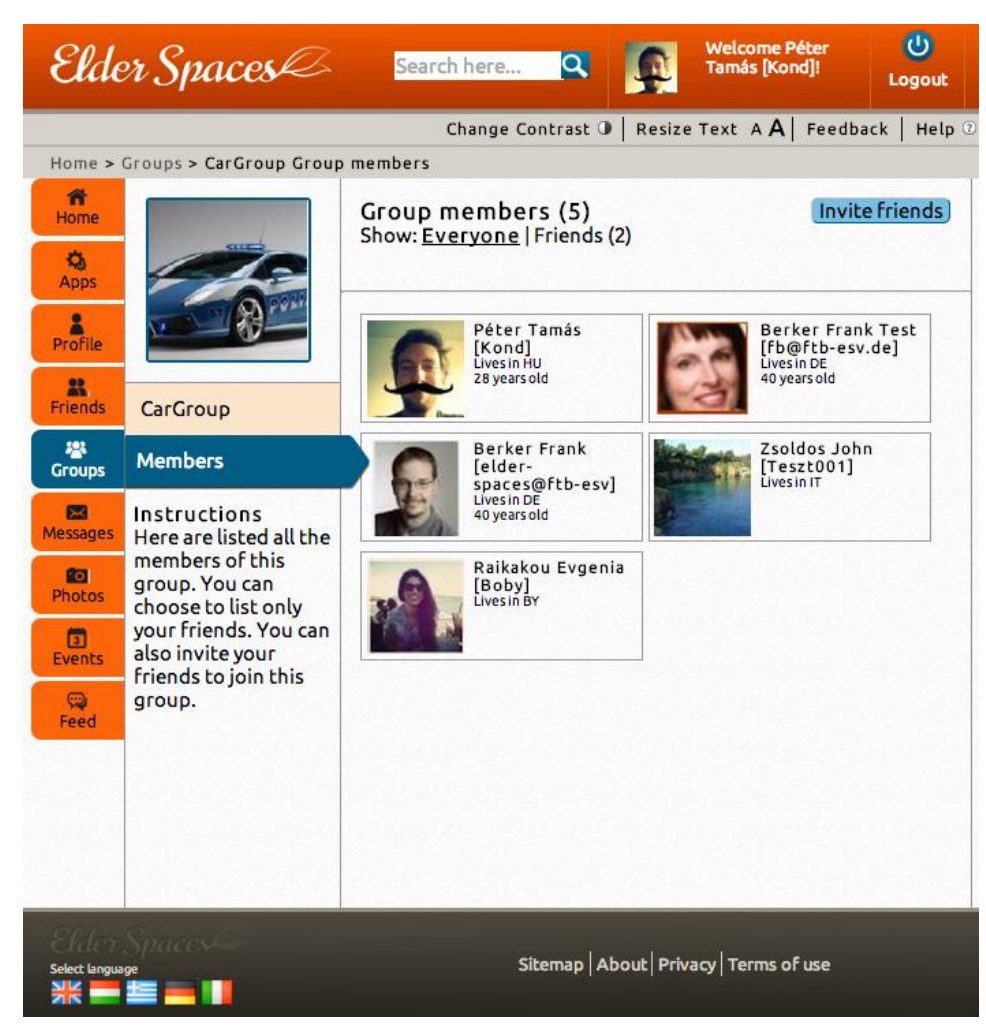

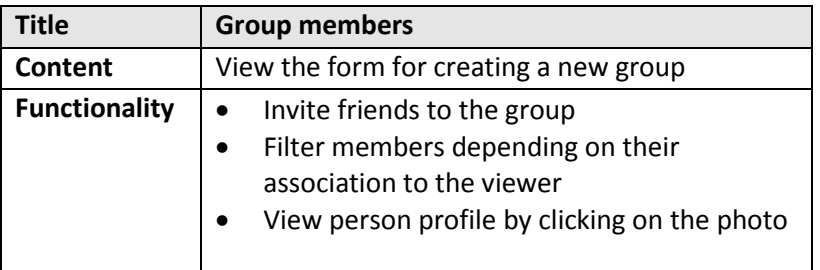

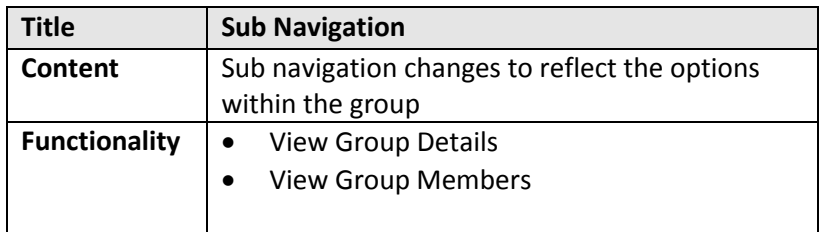

#### **8.6 Group – Invite friends**

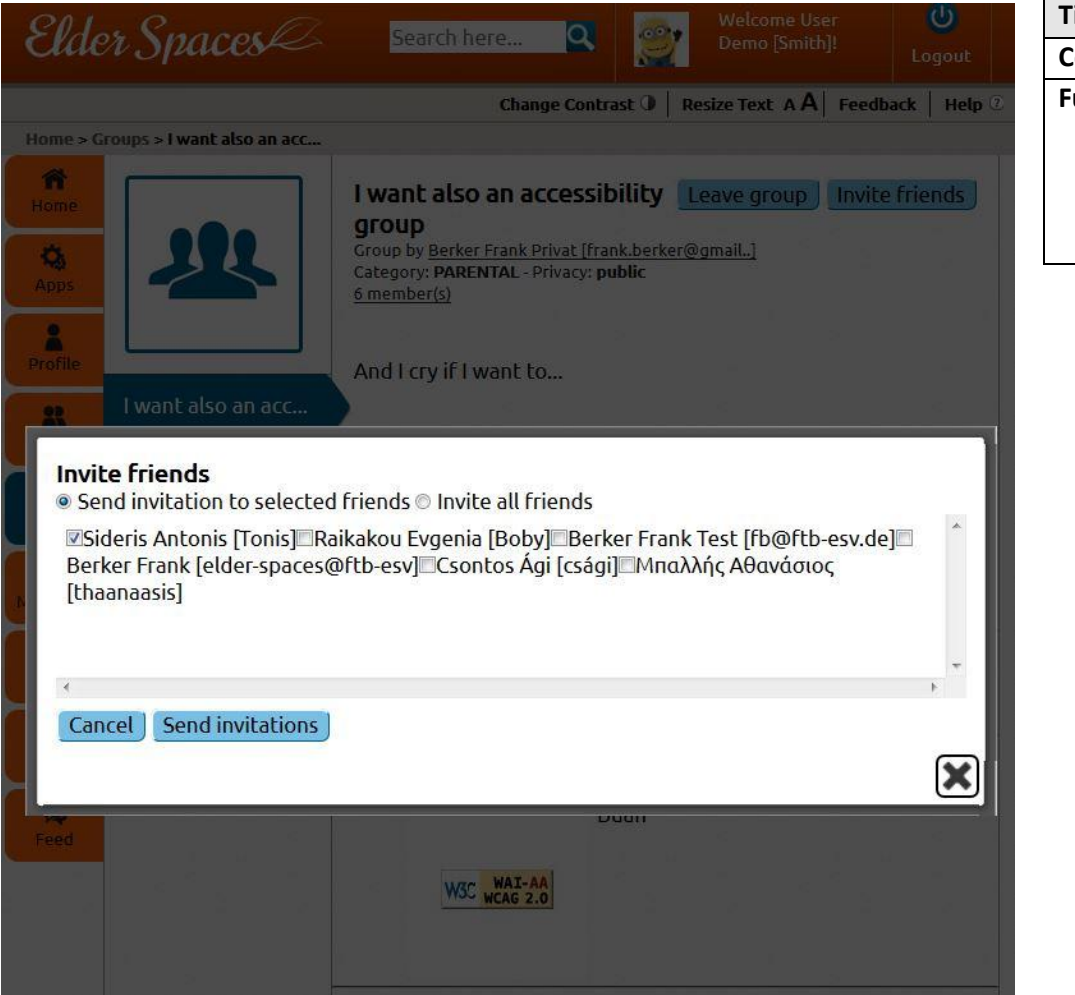

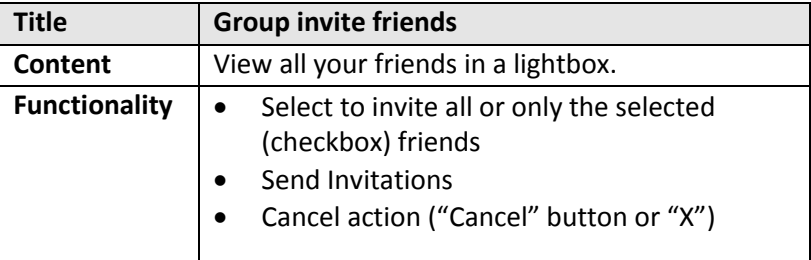

# **9. Messages page - Inbox**

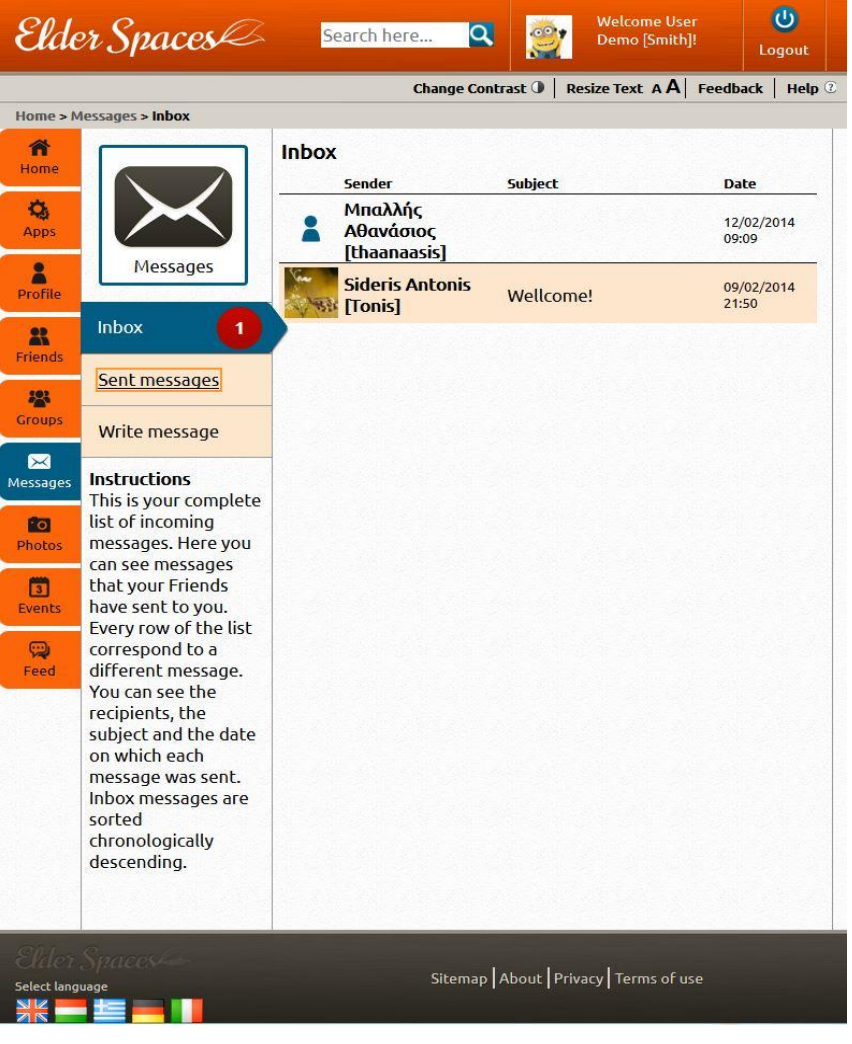

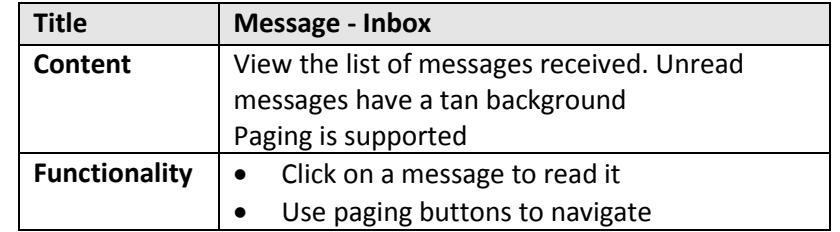

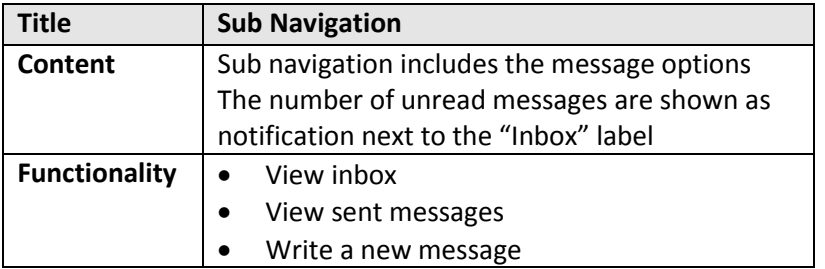

# **9.1 Sent messages**

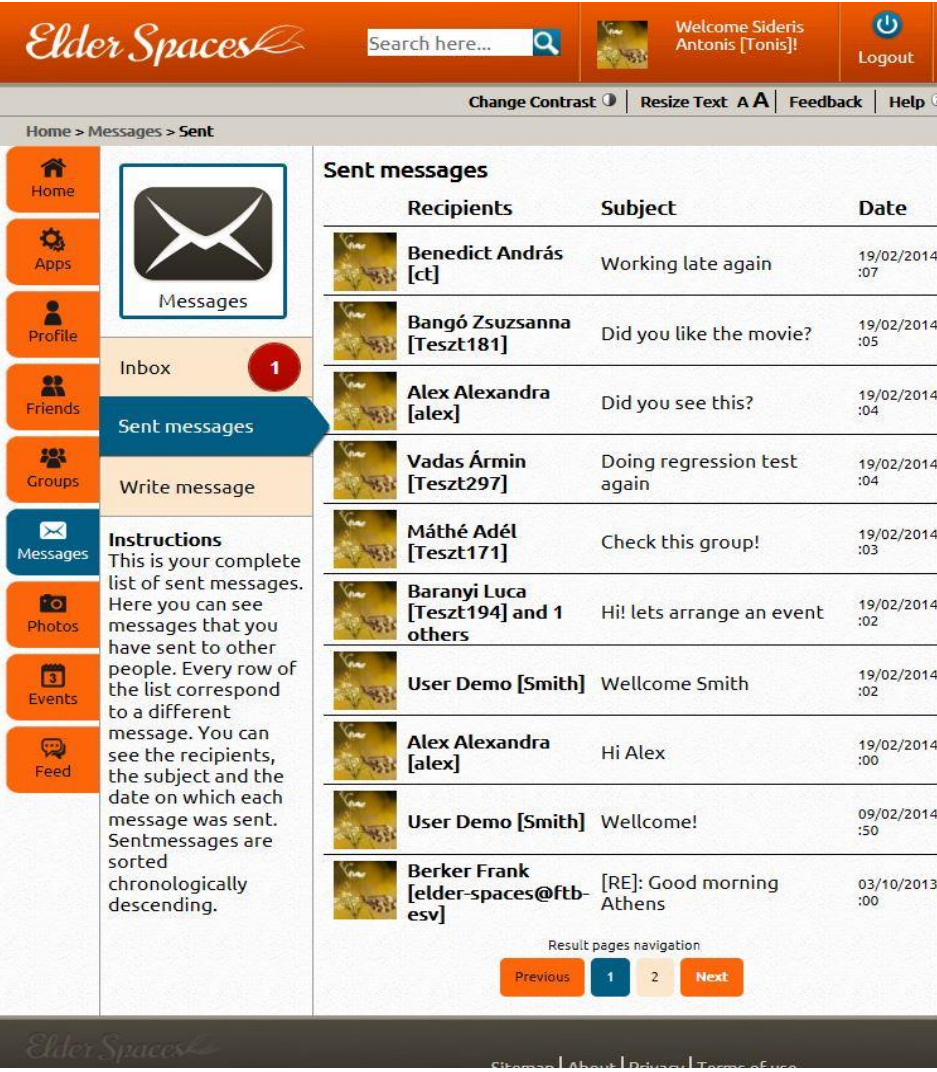

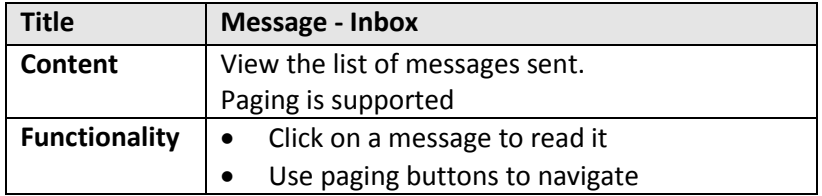

### **9.2 Write message Wizard mode – Step 1**

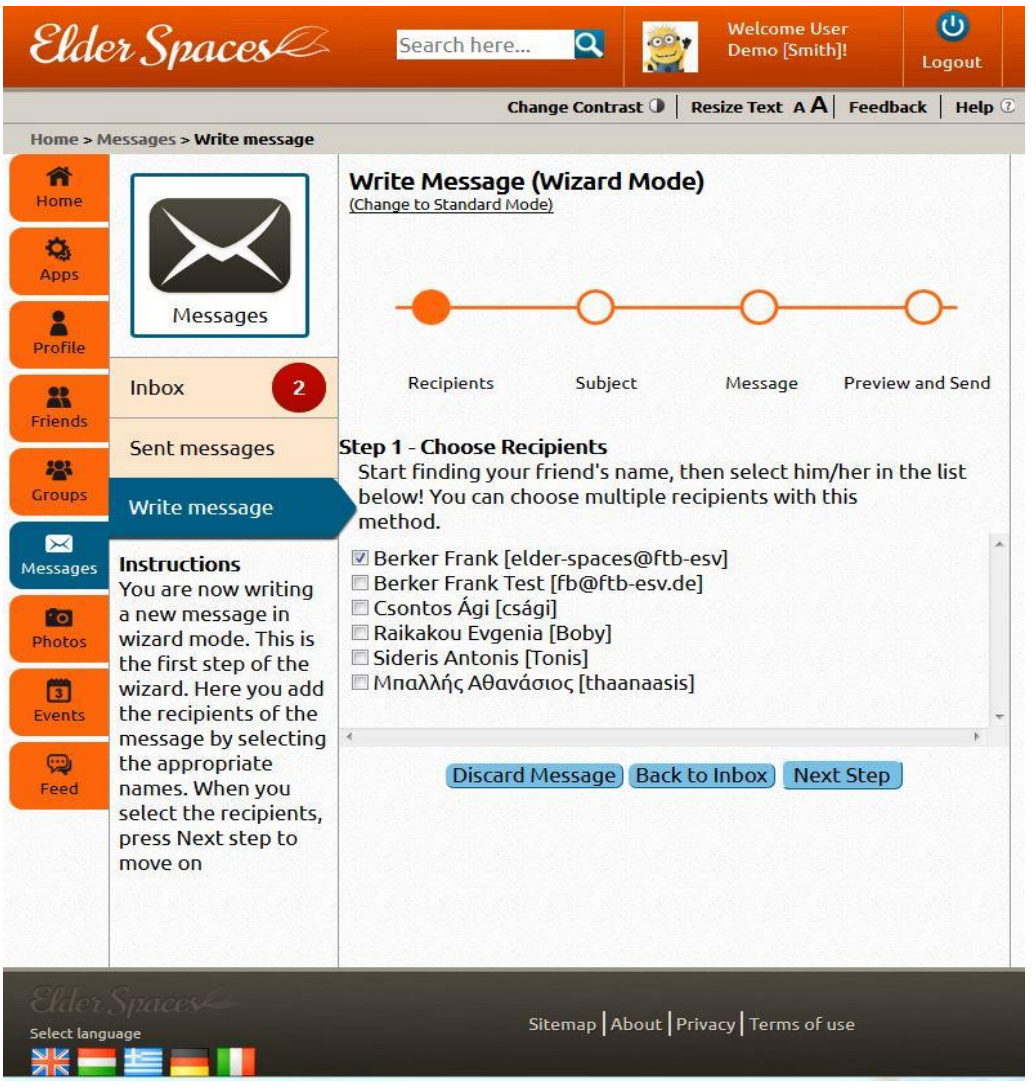

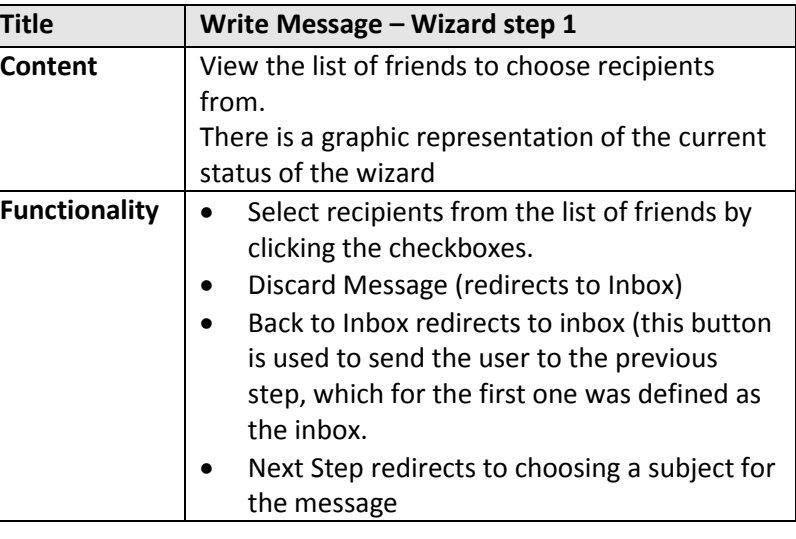

### **9.3 Write message Wizard mode – Step 2**

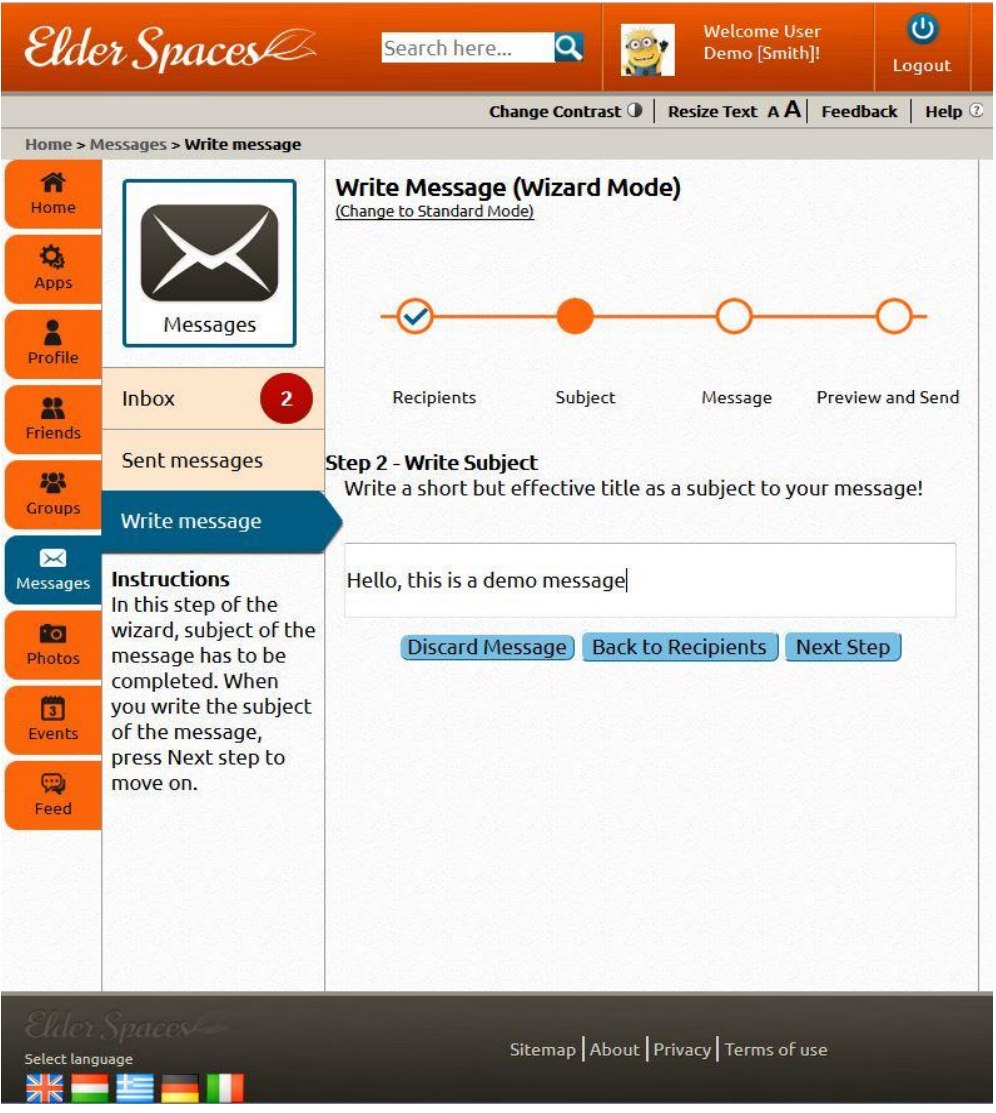

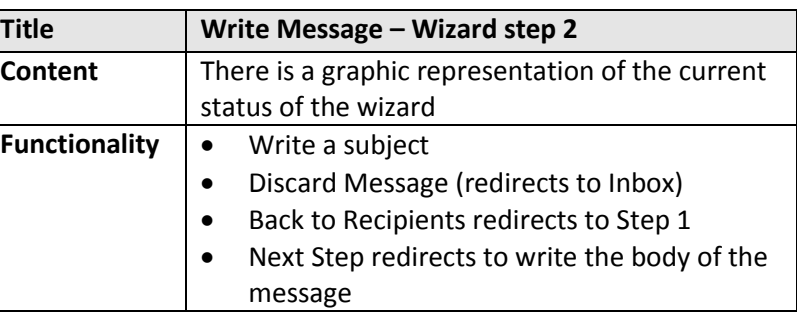

#### **9.4 Write message Wizard mode – Step 3**

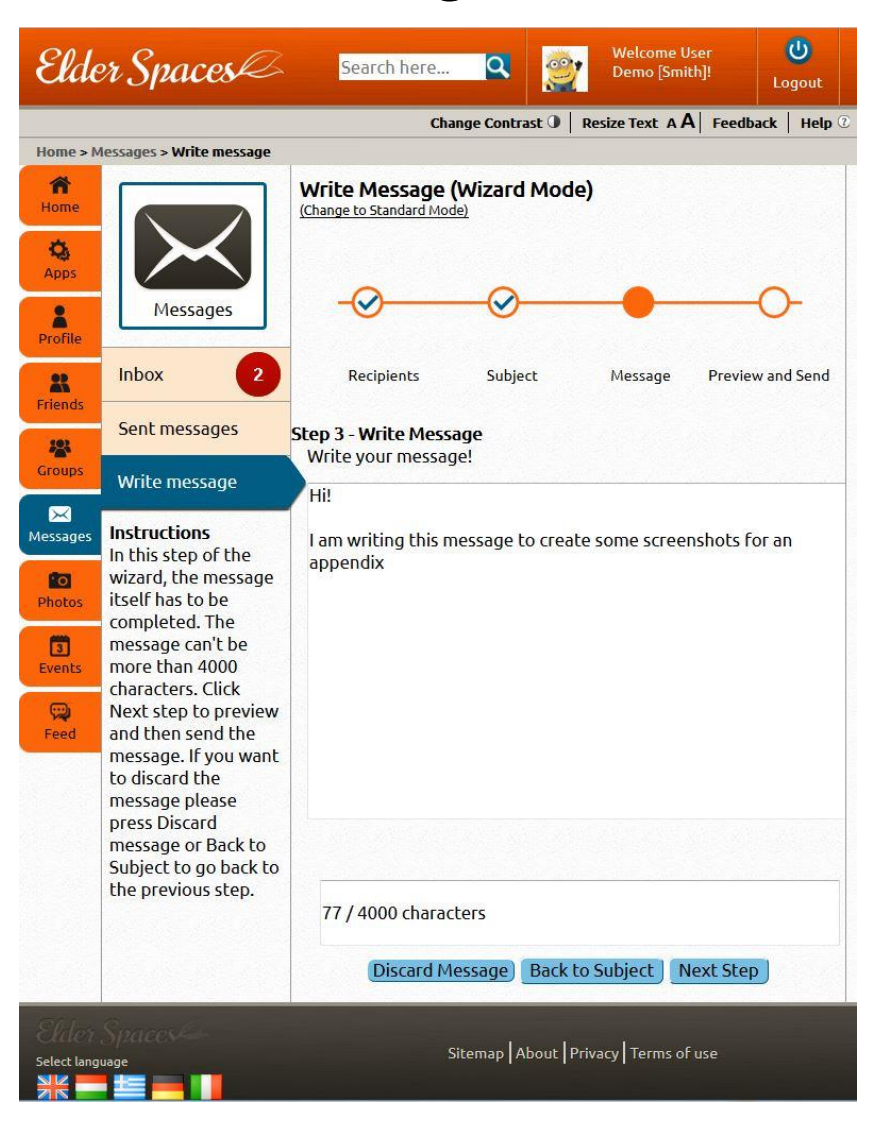

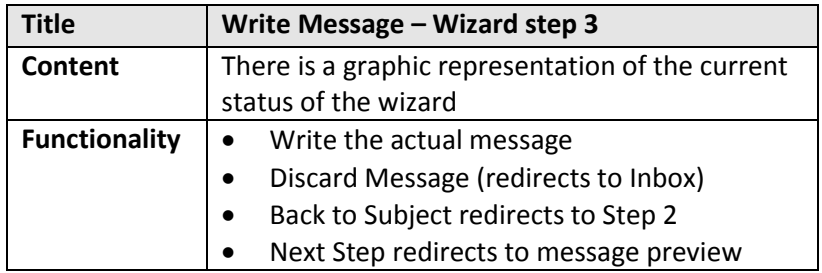

### **9.5 Write message Wizard mode – Step 4**

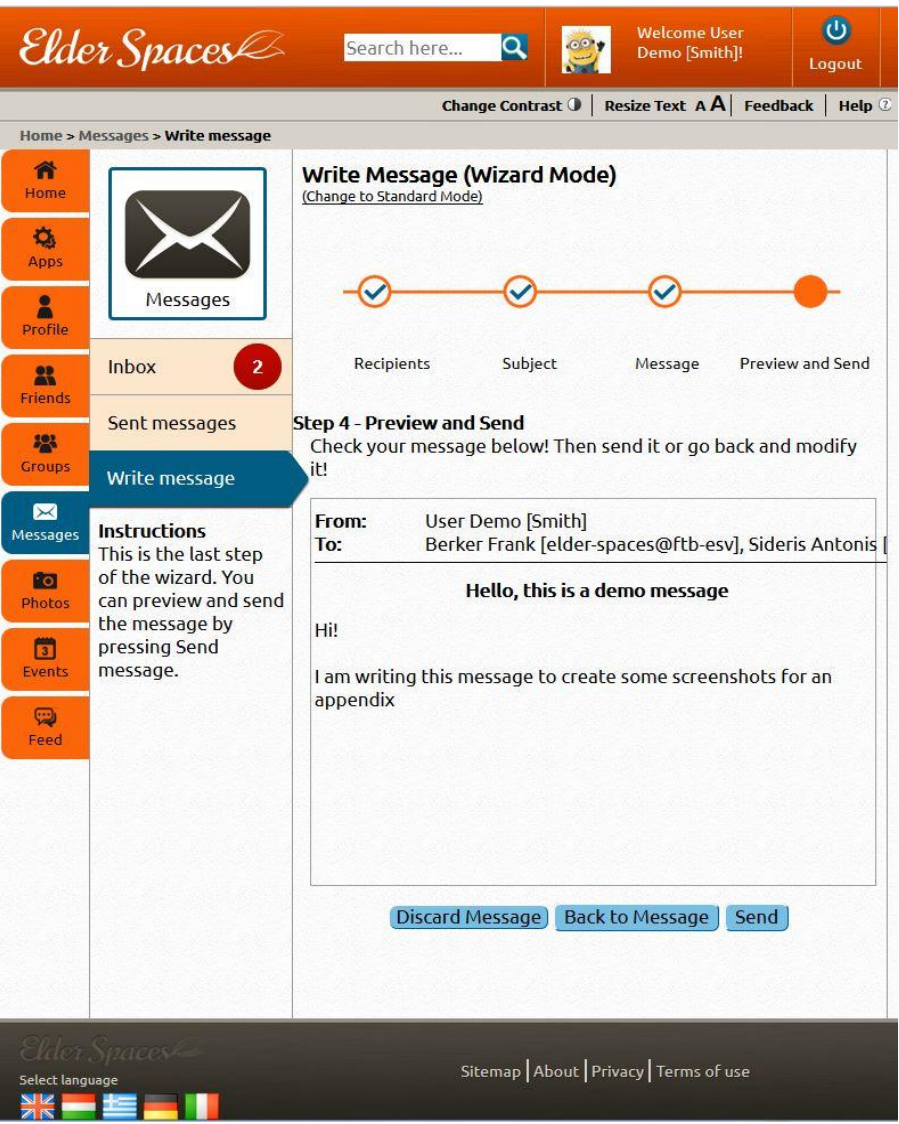

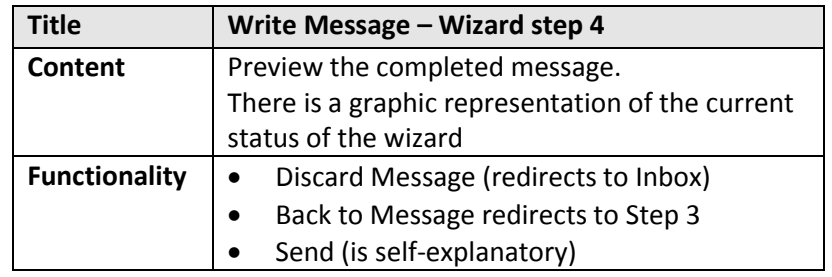

#### **9.6 Write message Standard mode**

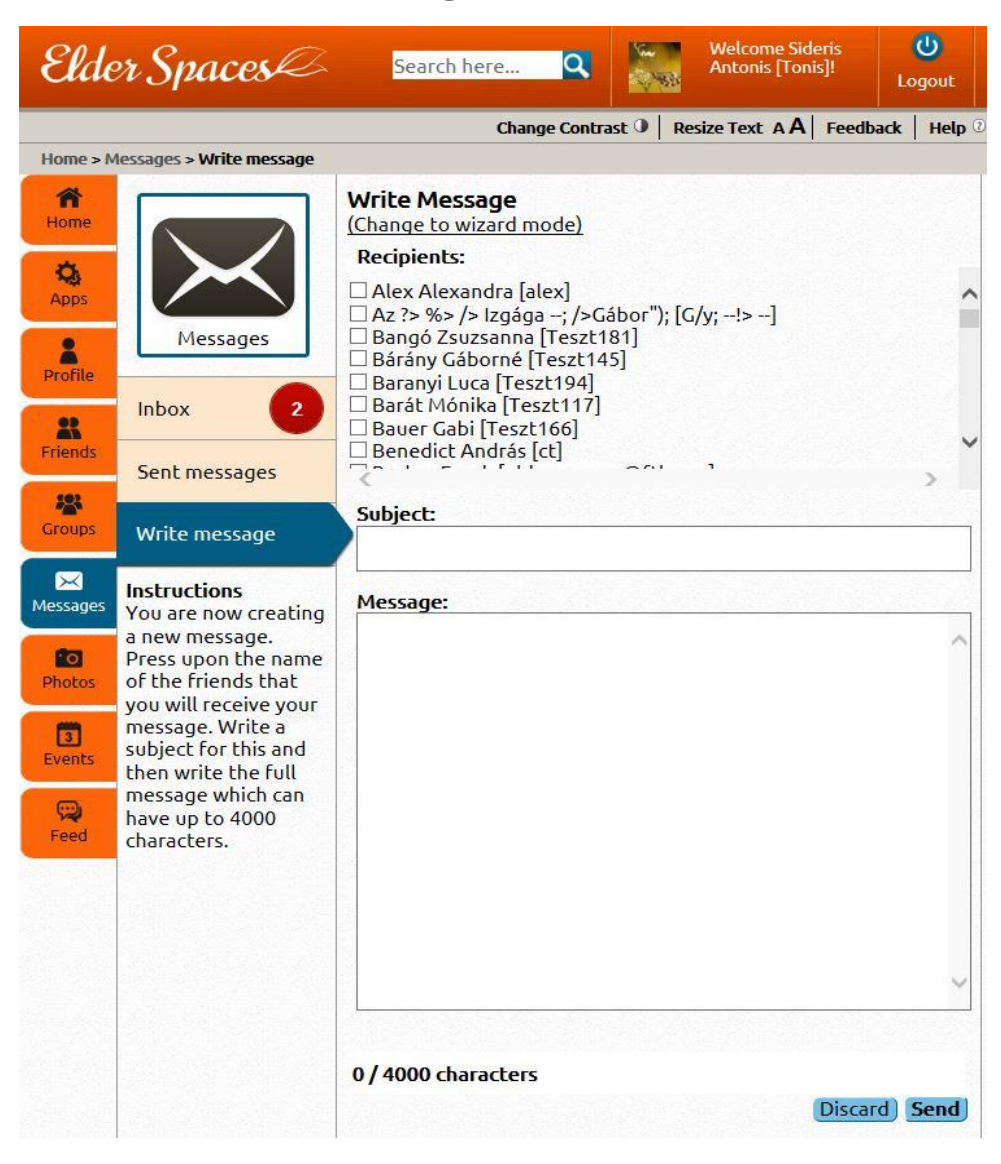

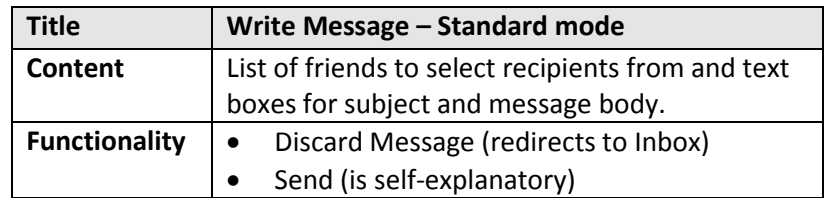

# **10. Photos page - Friends' Fresh Photos**

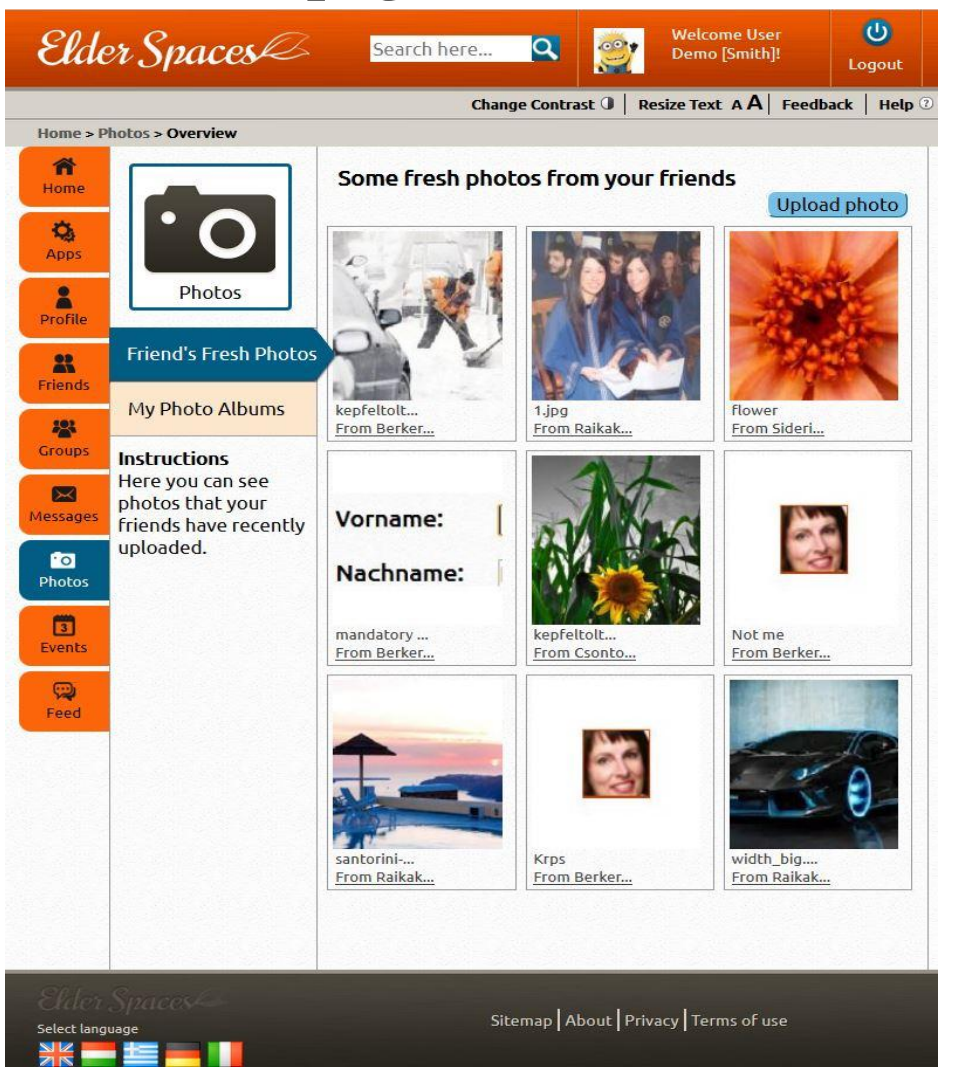

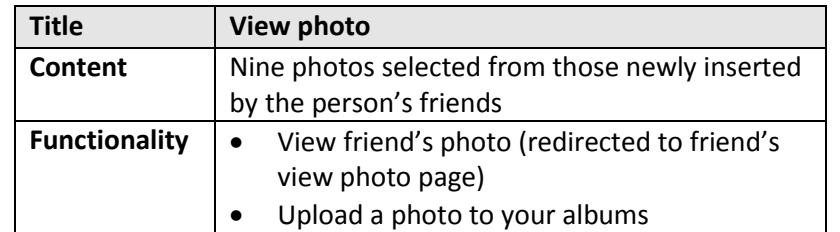

*ELDER-SPACES\_BYTE\_WP5\_D5.1 ELDER-SPACES Consortium – December 2013*

### **10.1 User's albums page**

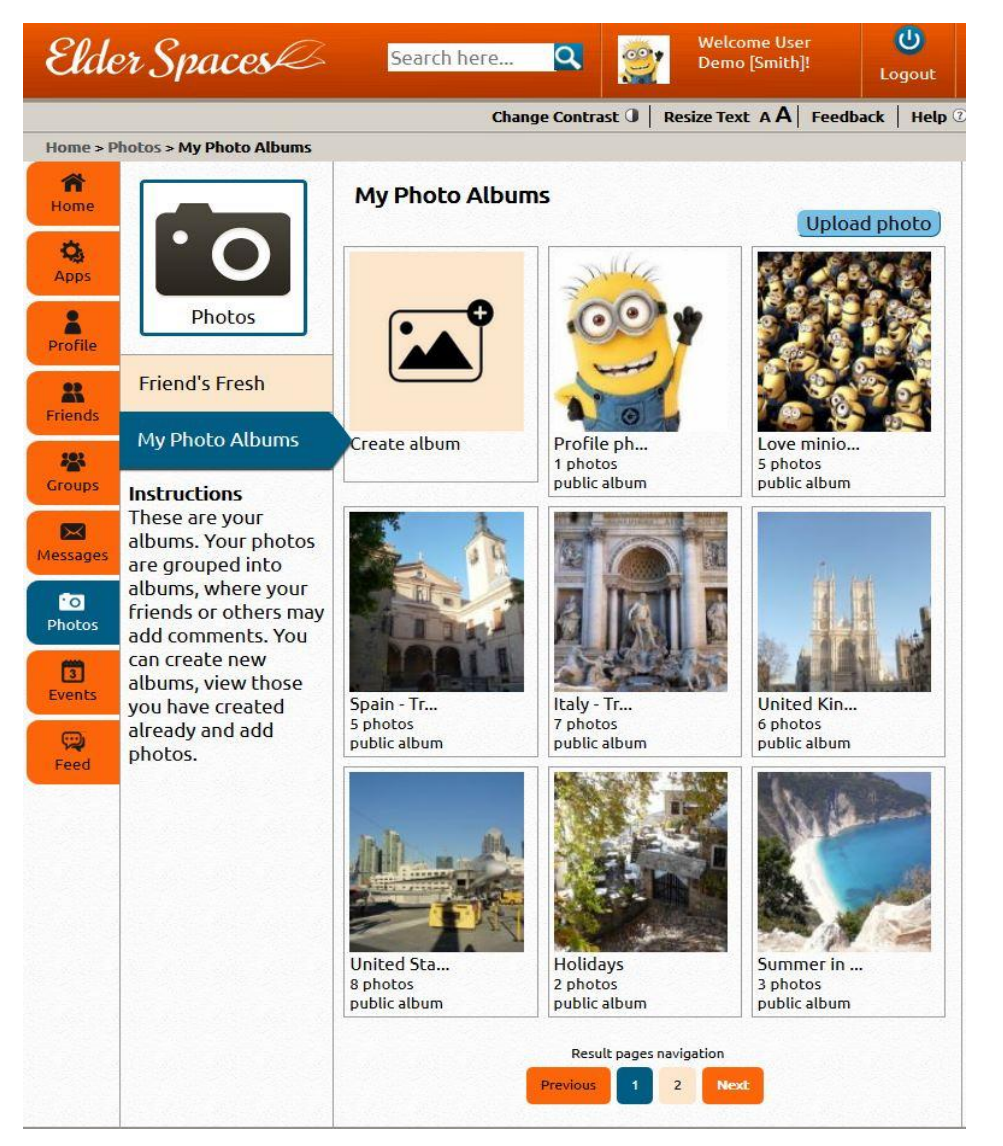

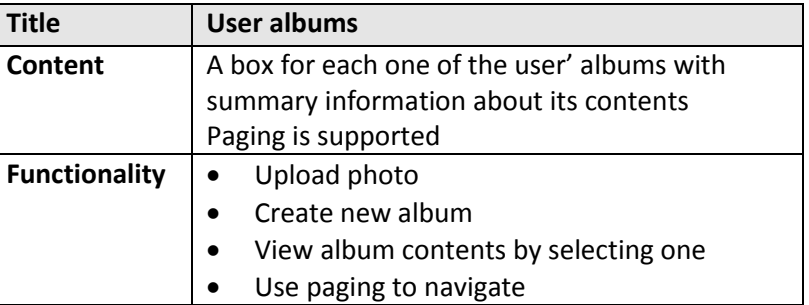

#### **10.2 Edit album view layer**

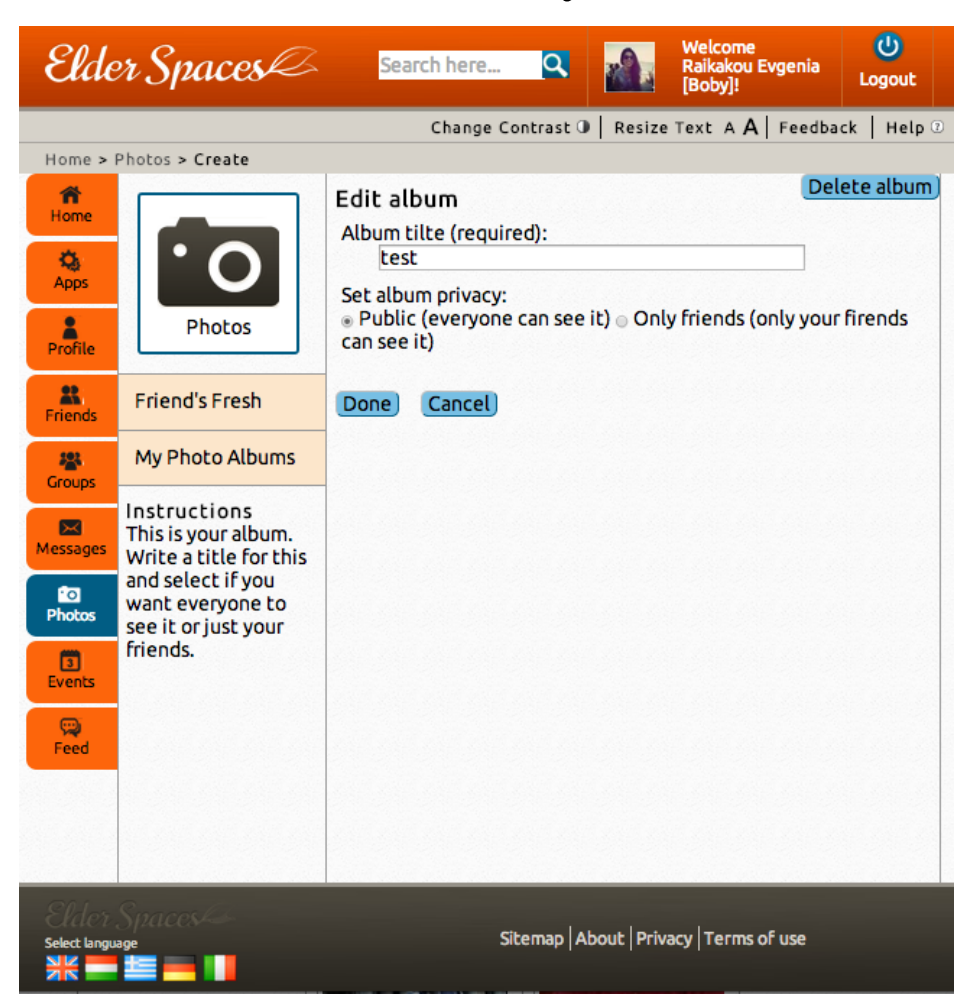

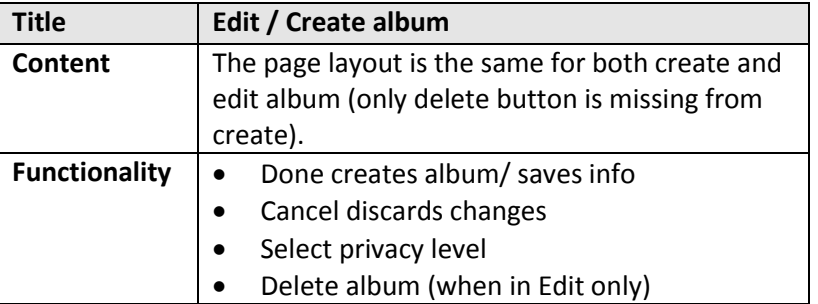

#### **10.3 Upload photo layers**

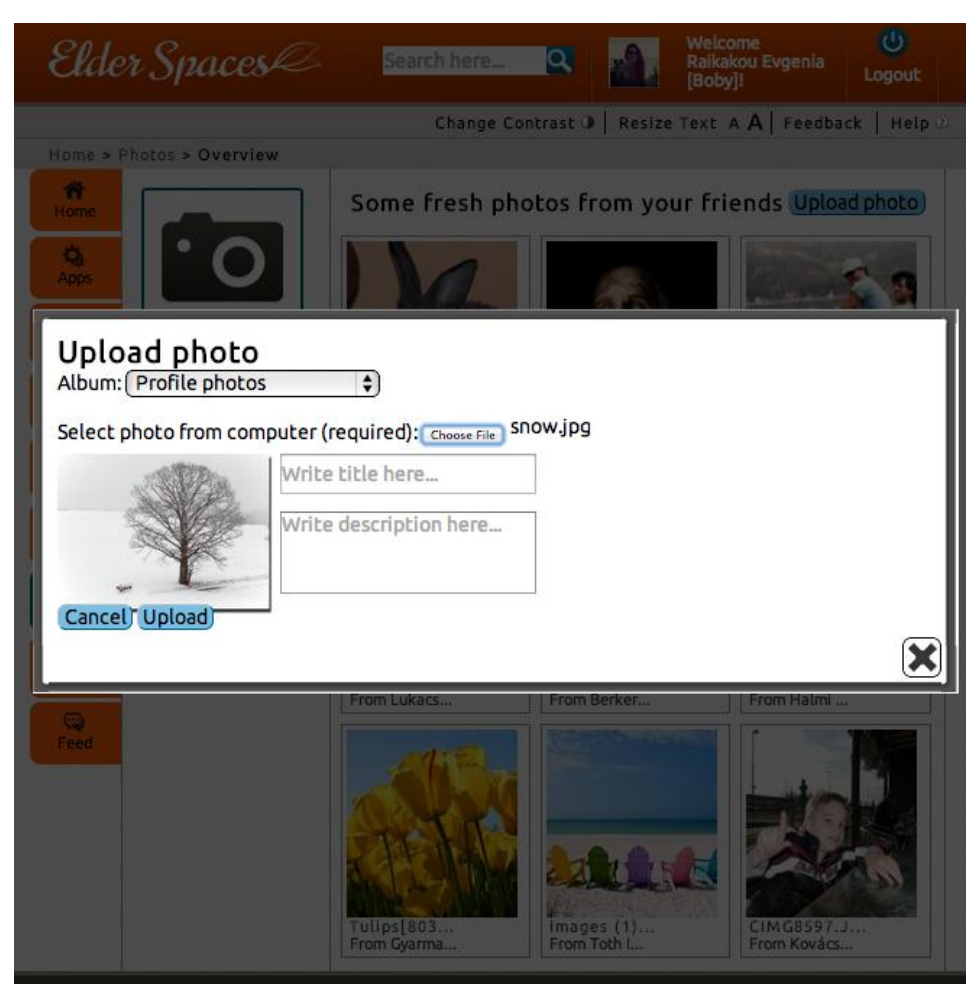

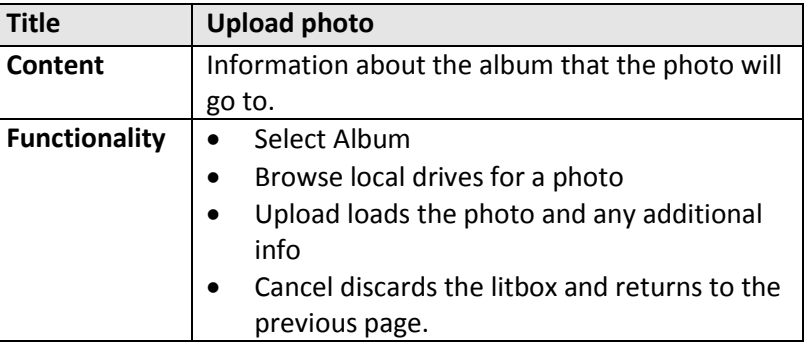

#### **10.4 Photo view**

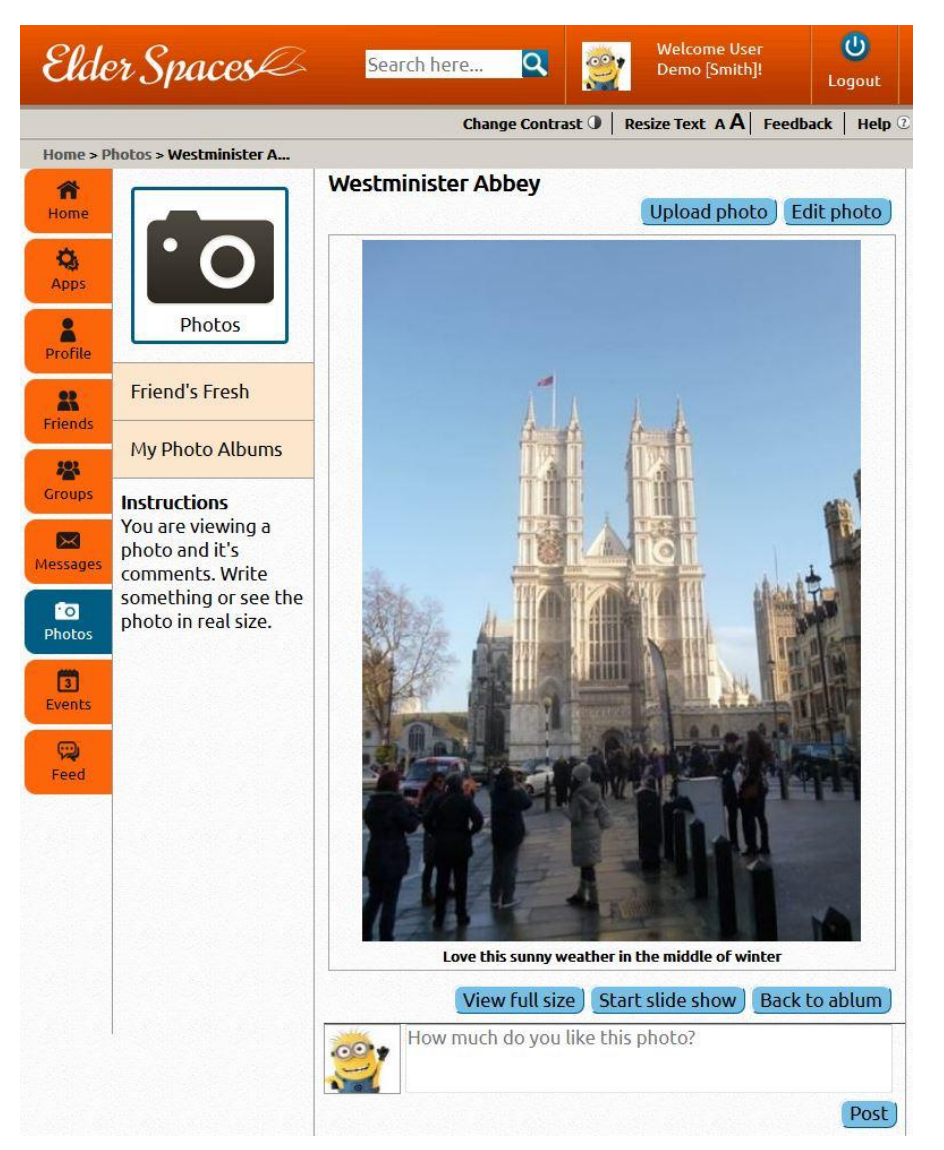

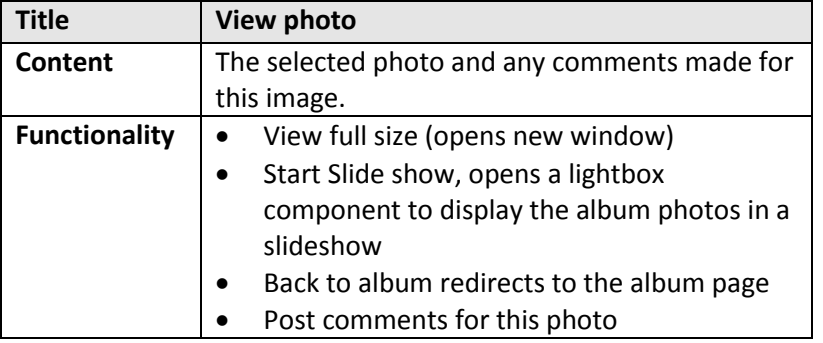

#### **10.5 Edit photo layer**

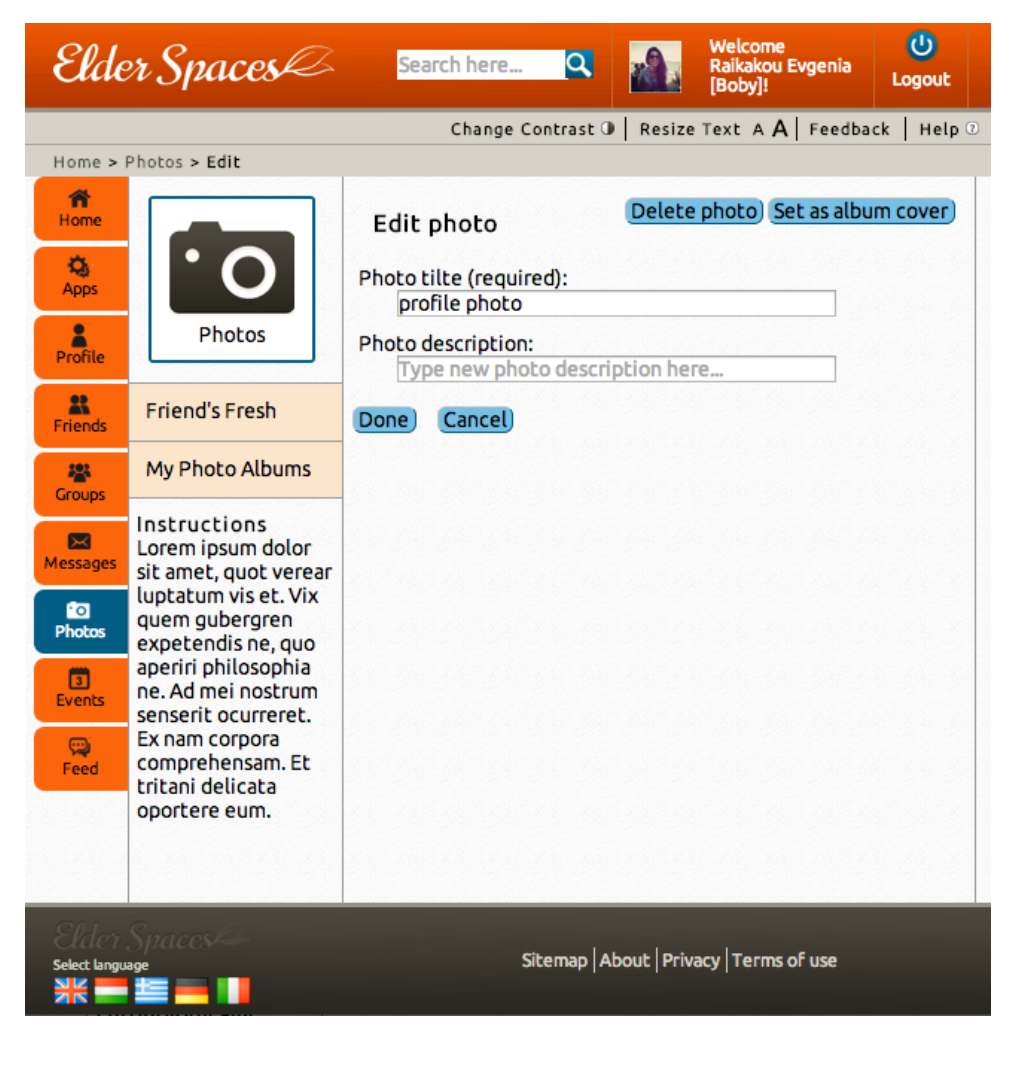

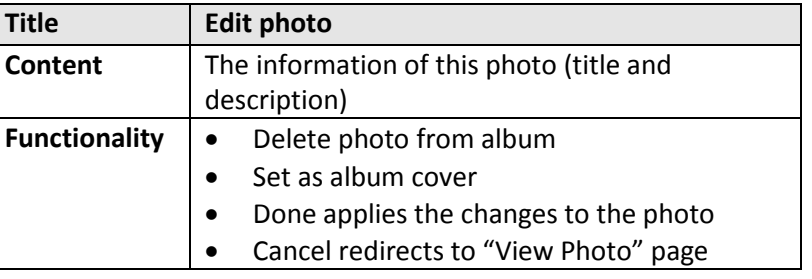

### **10.6 Delete photo layer**

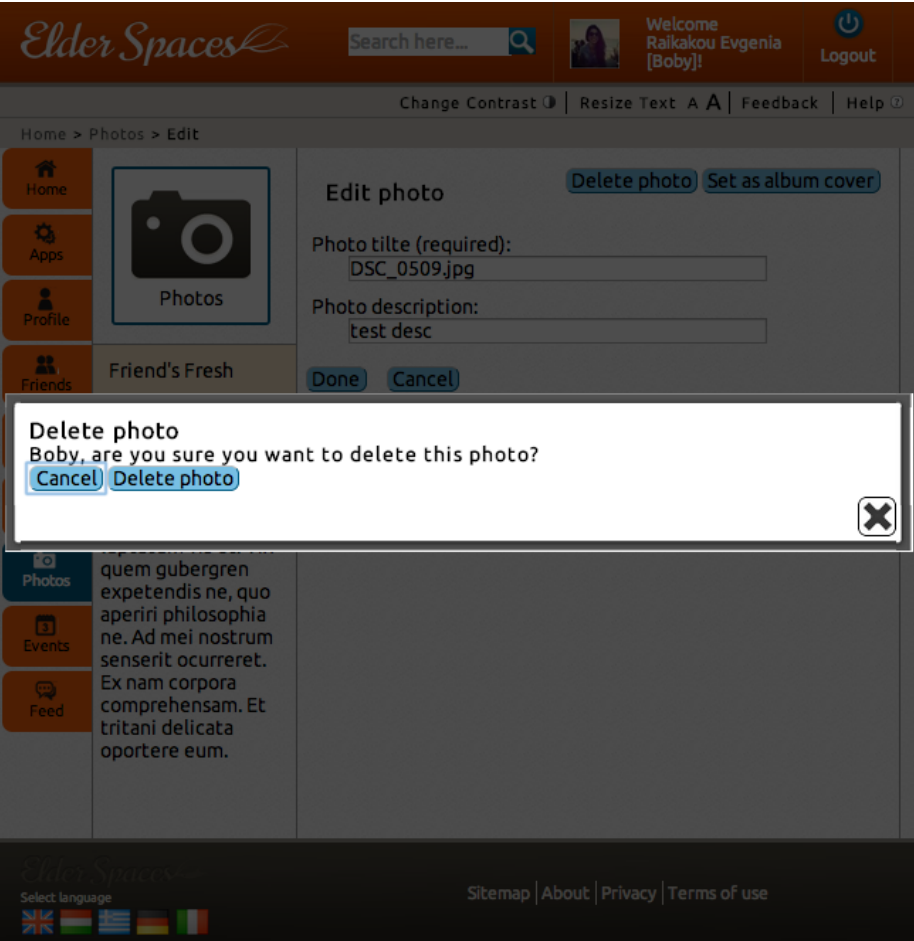

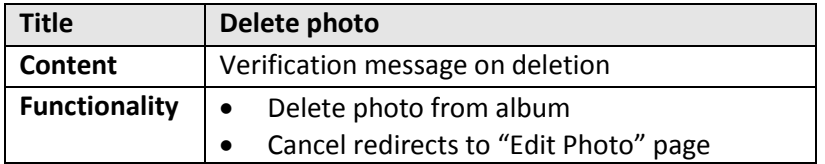

#### **10.7 View Slide-Show**

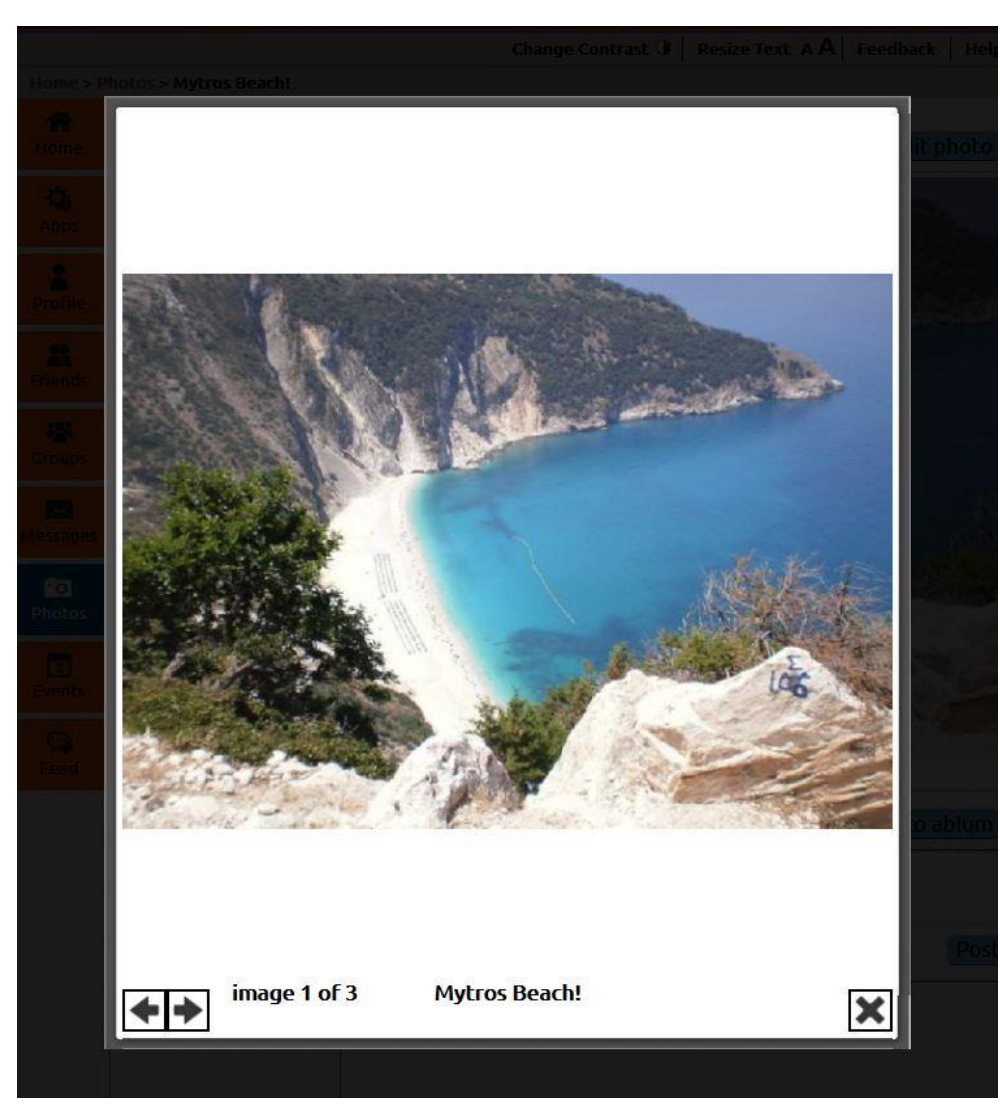

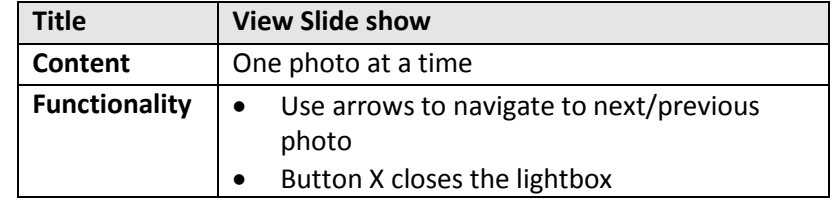

# **11. Events main page**

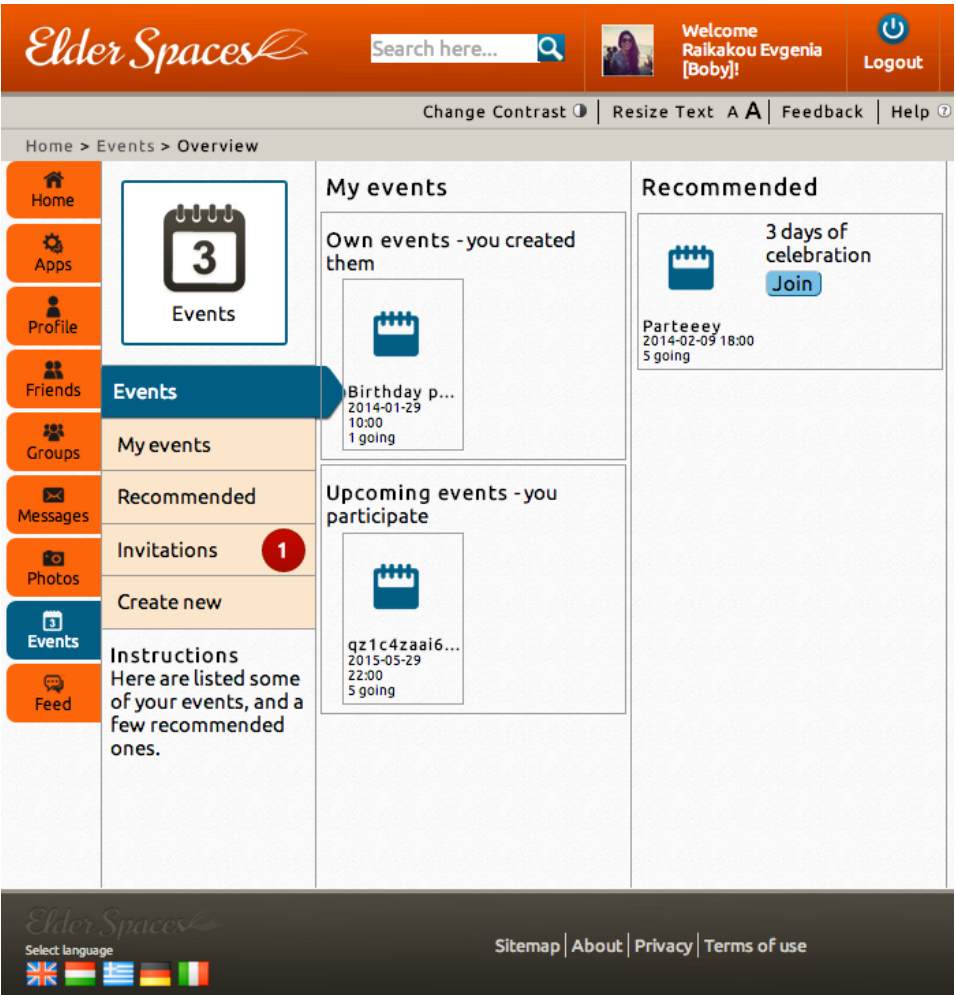

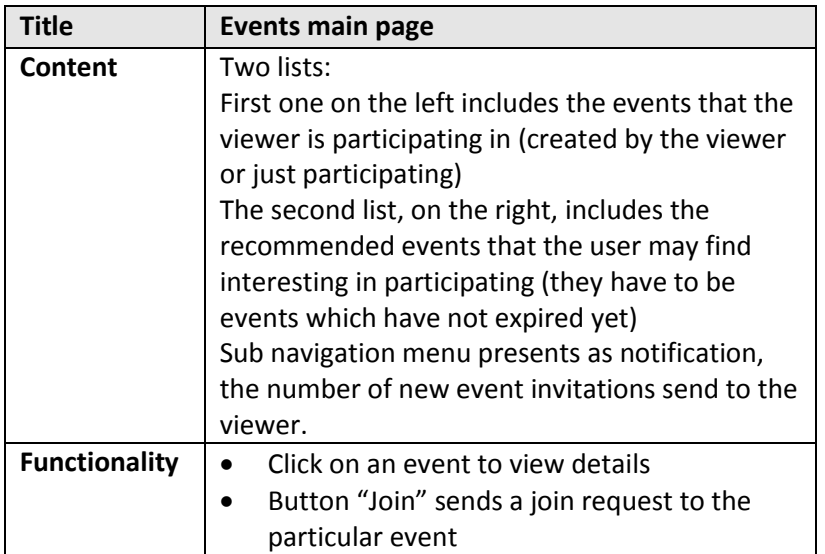

## **11.1 My events**

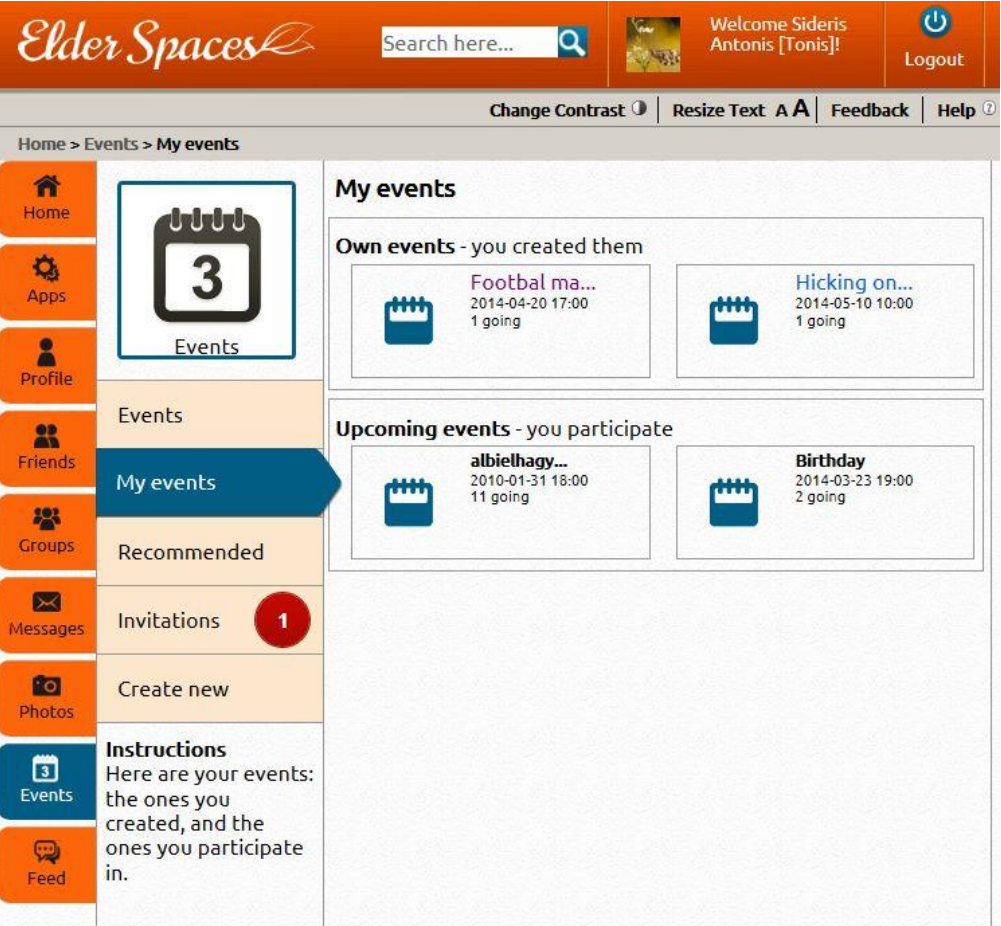

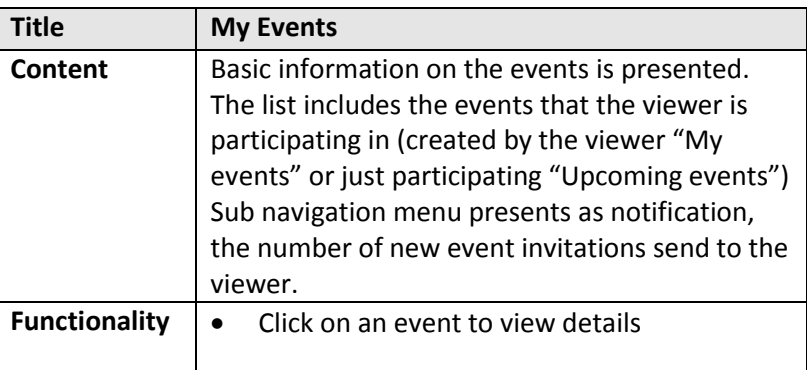

### **11.2 Recommended event**

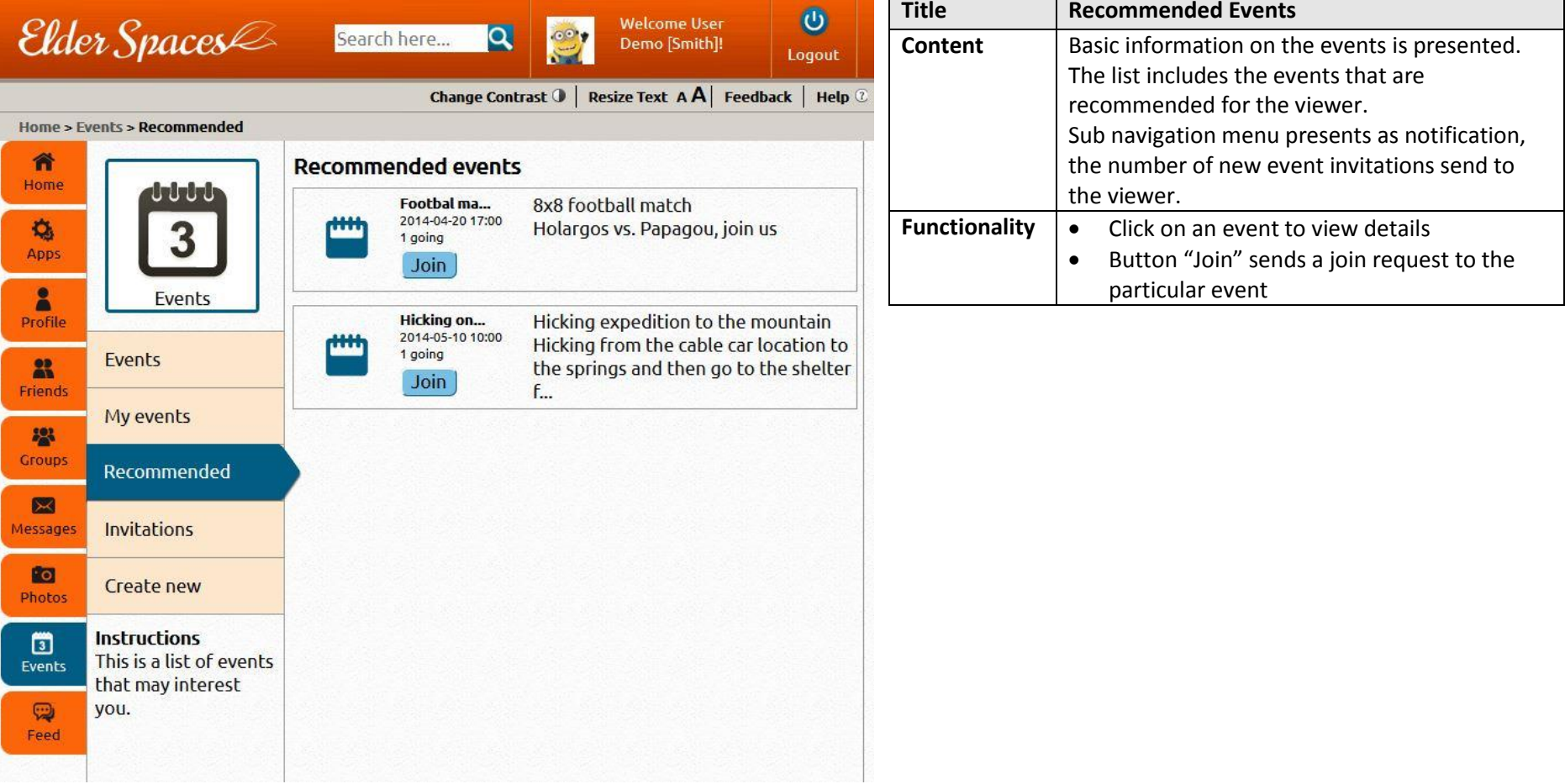

### **11.3 Invitations**

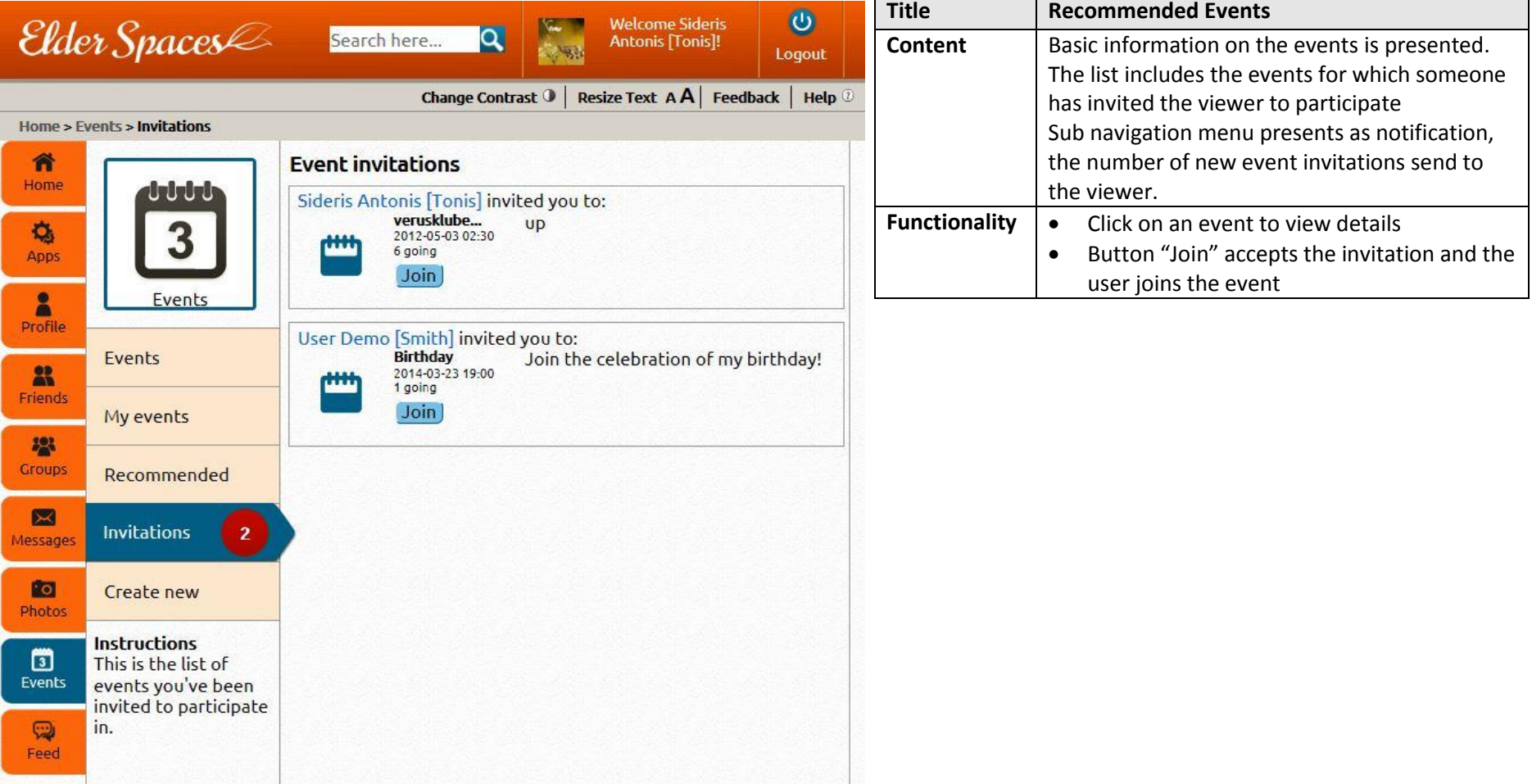

#### **11.4 Create new event**

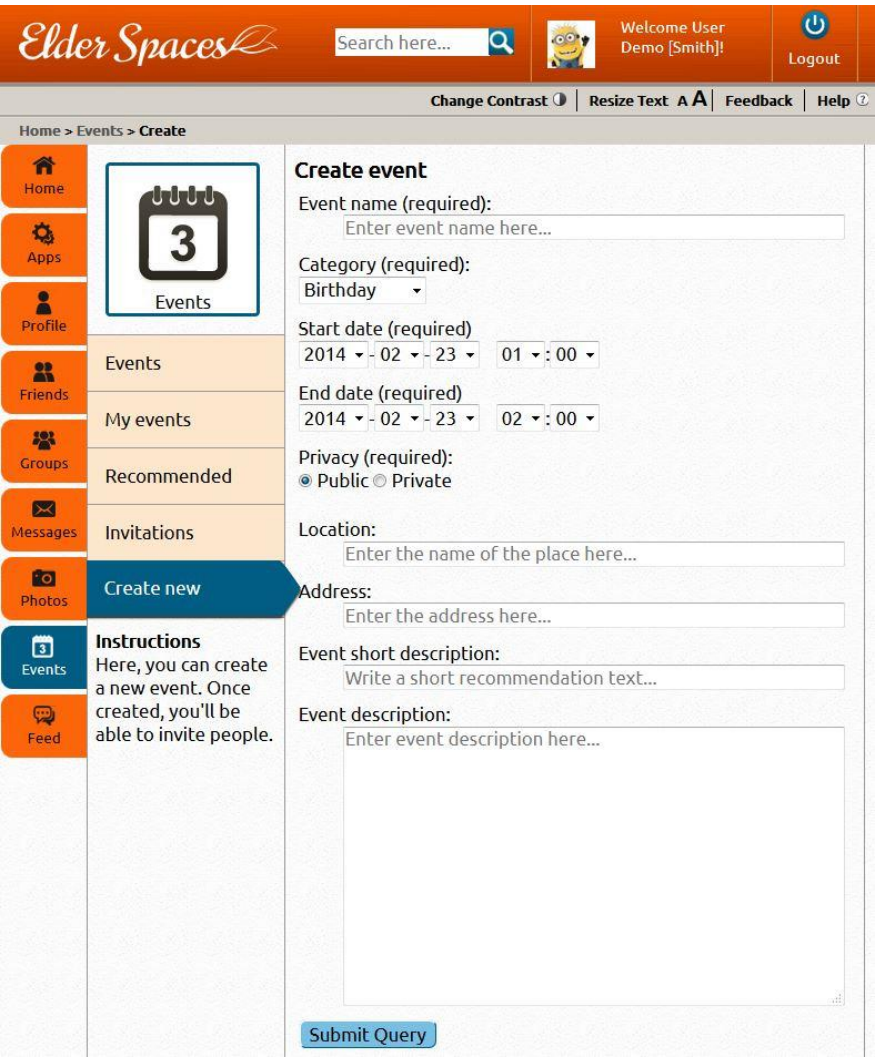

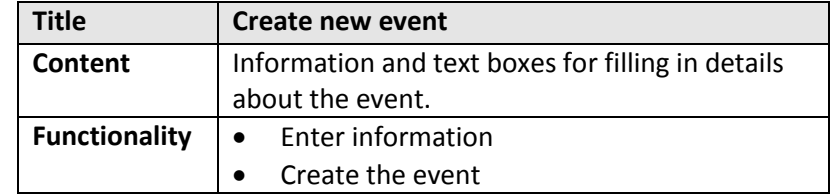

## **11.5 Specific event page**

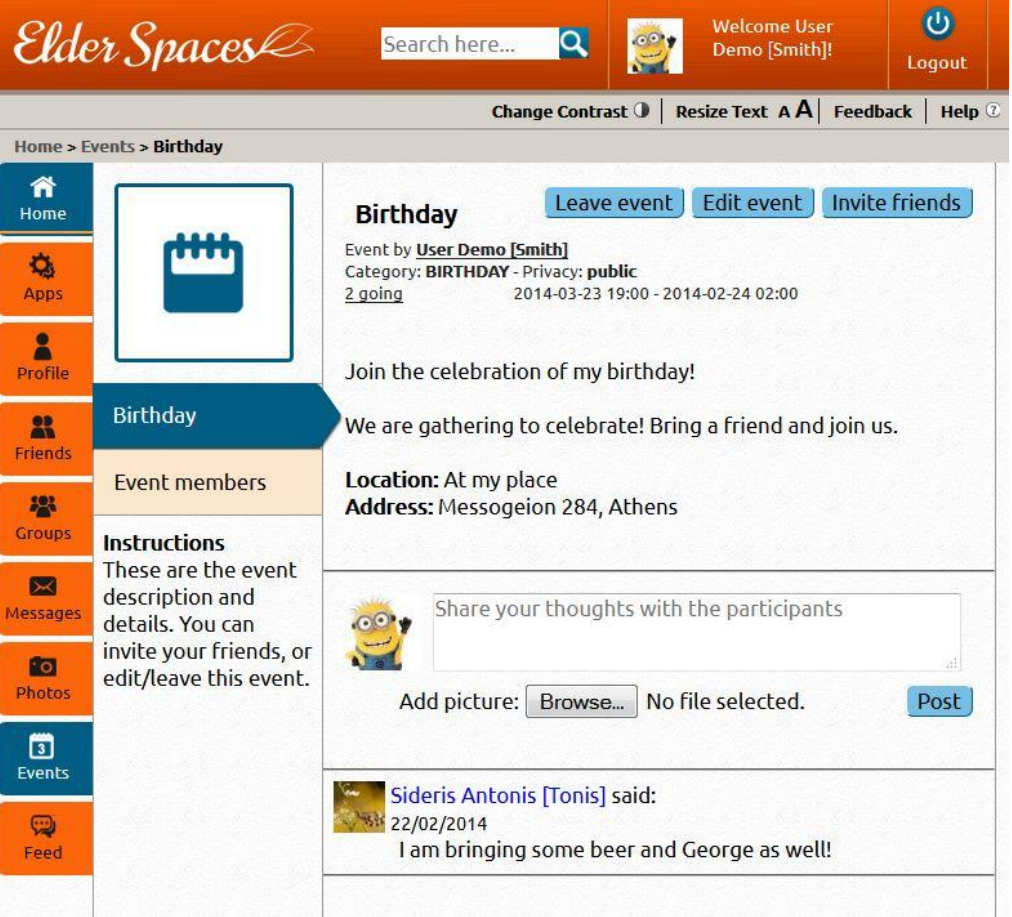

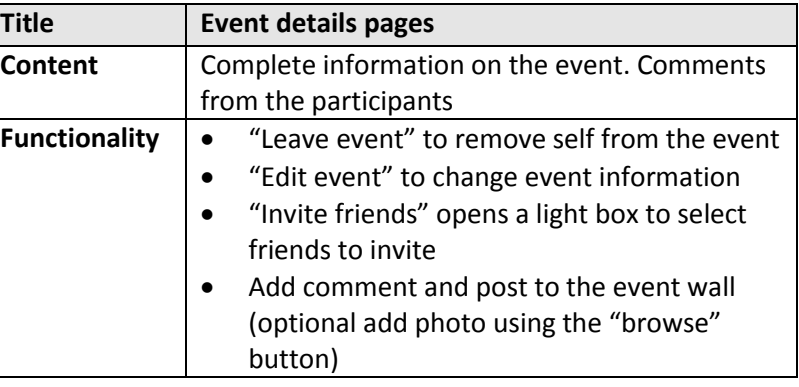

### **11.6 Event members page**

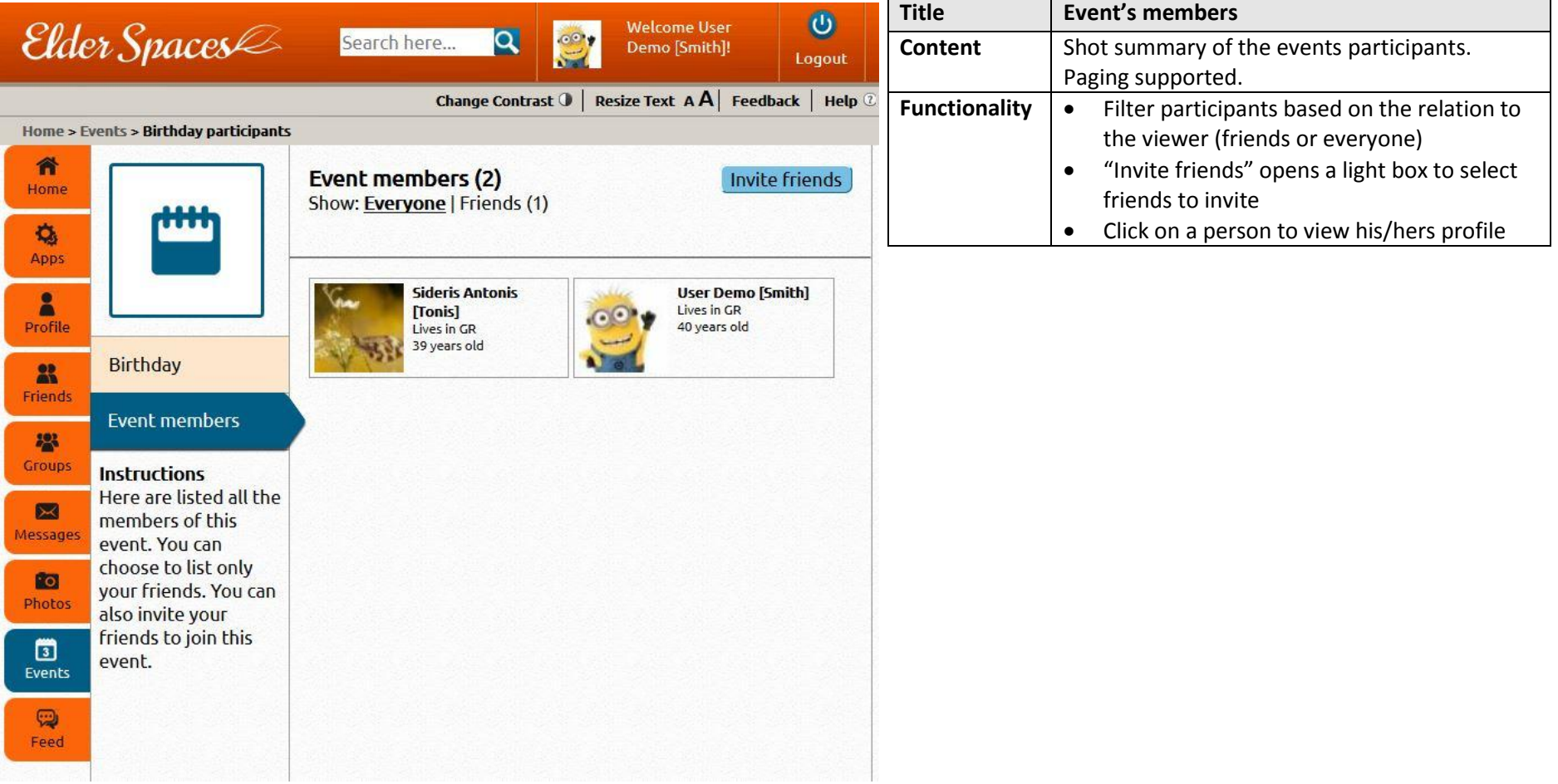

### **11.7 Event - Invite friends**

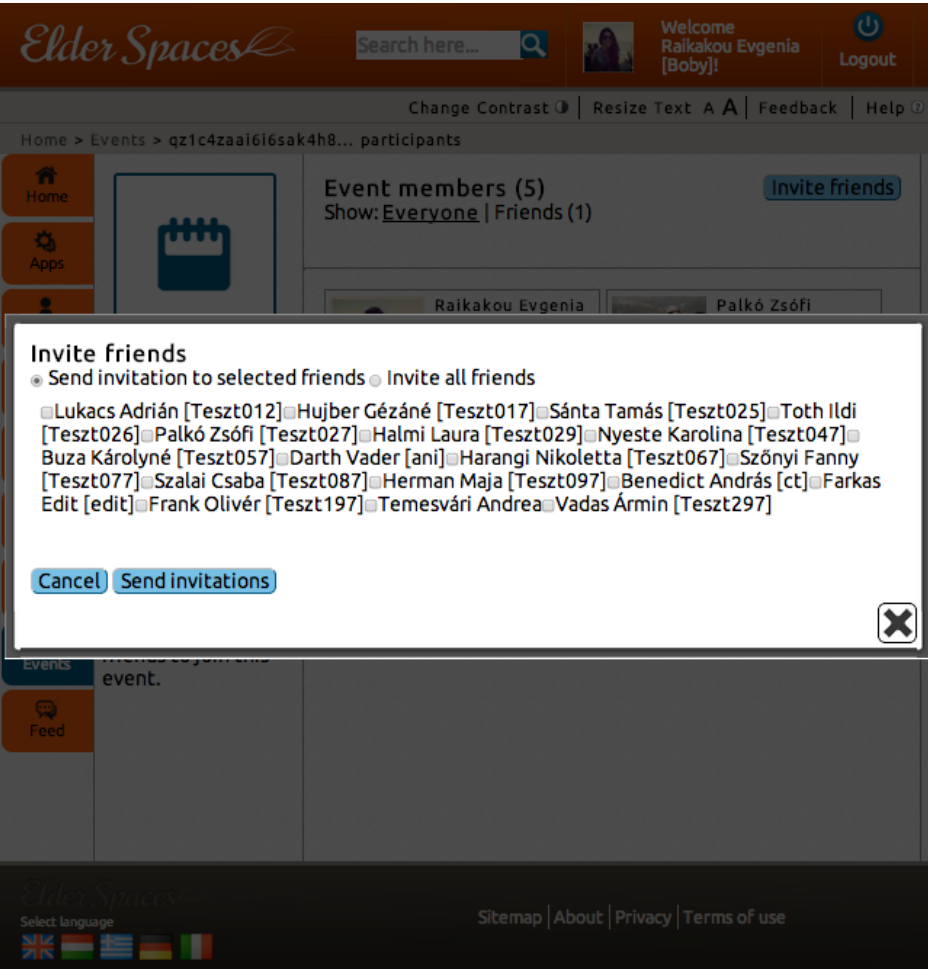

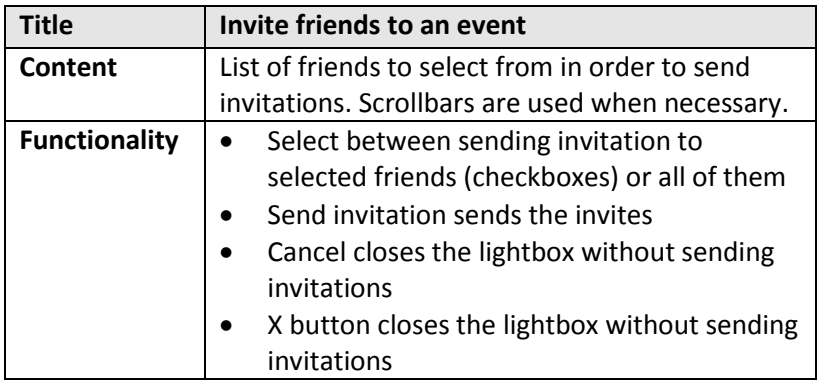

#### **11.8 Feed**

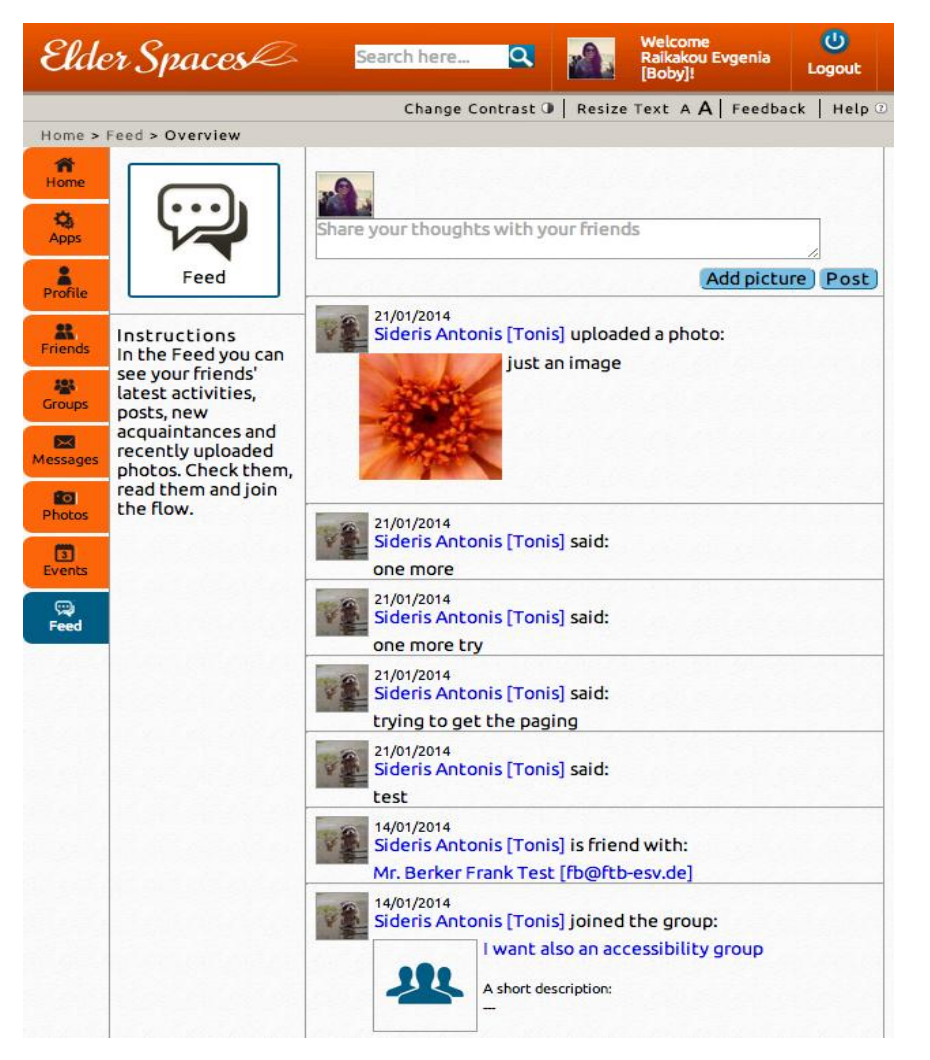

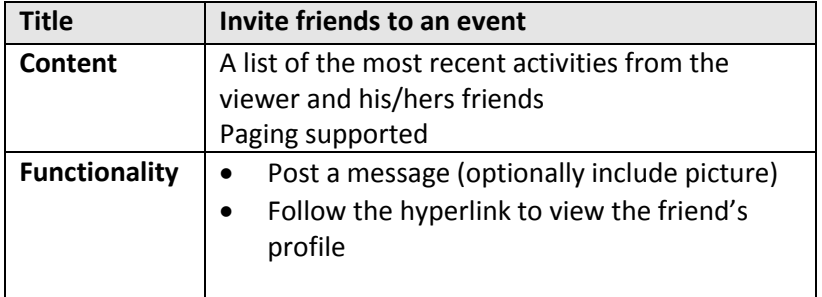

# **12. Applications**

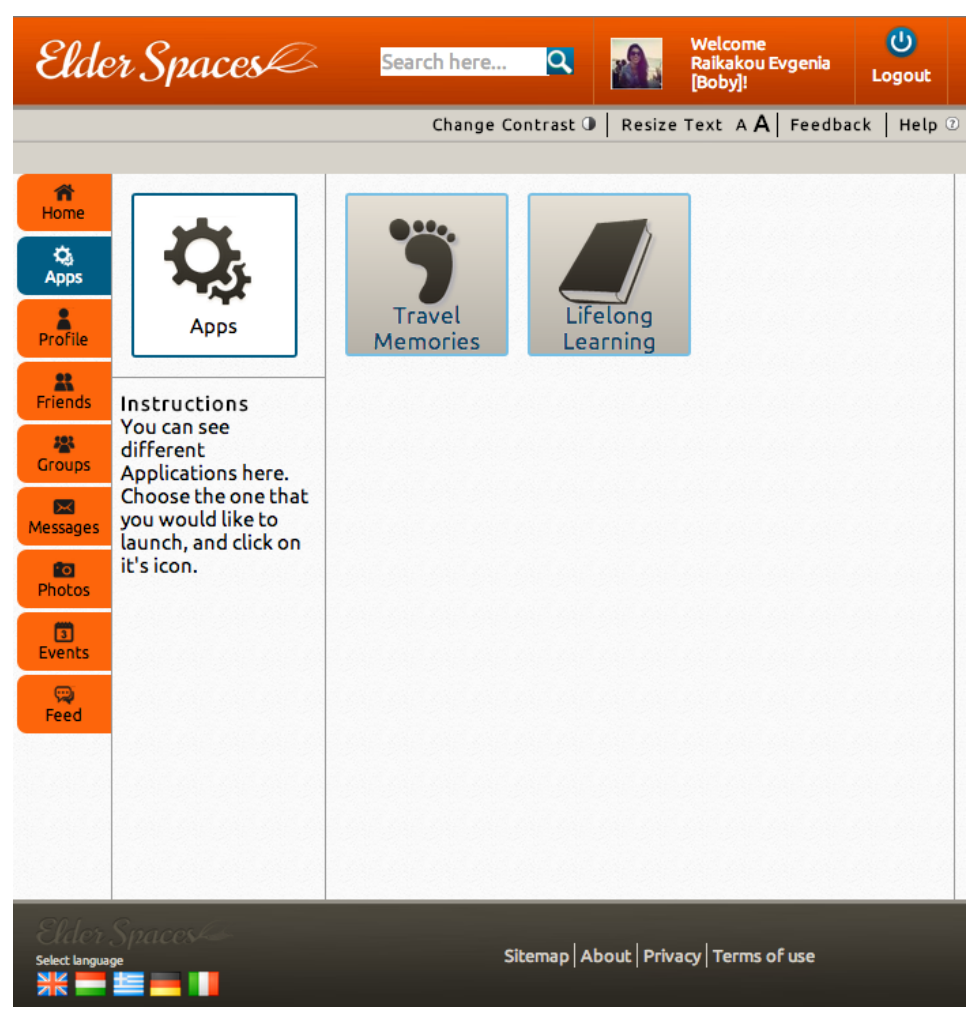

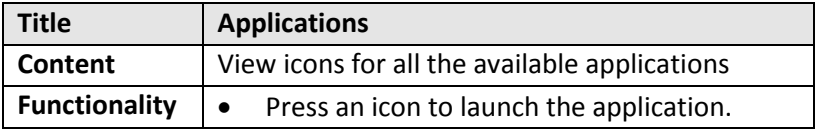

#### **12.1 Travel Memories – Main**

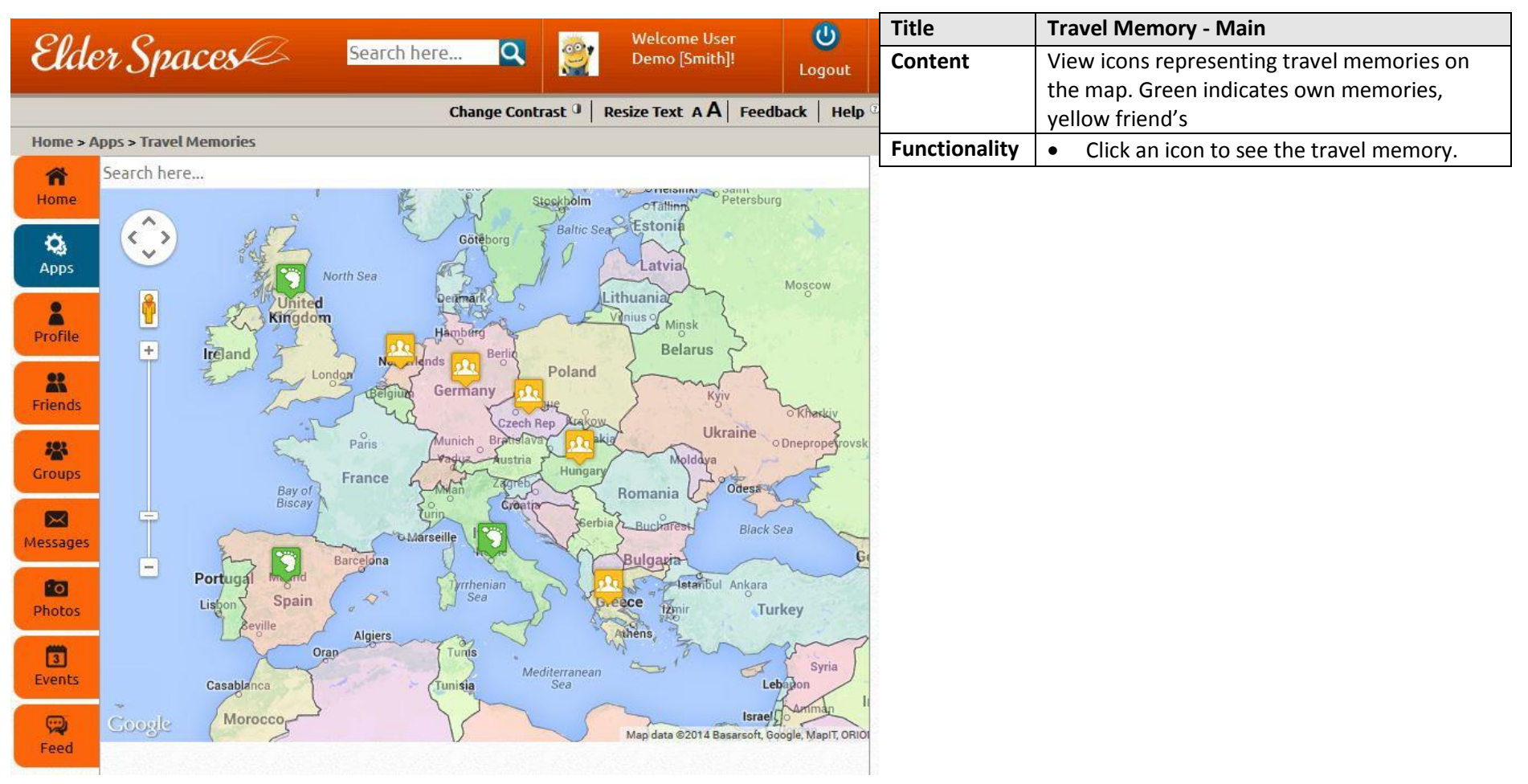

#### **12.2 Travel Memories – Comments**

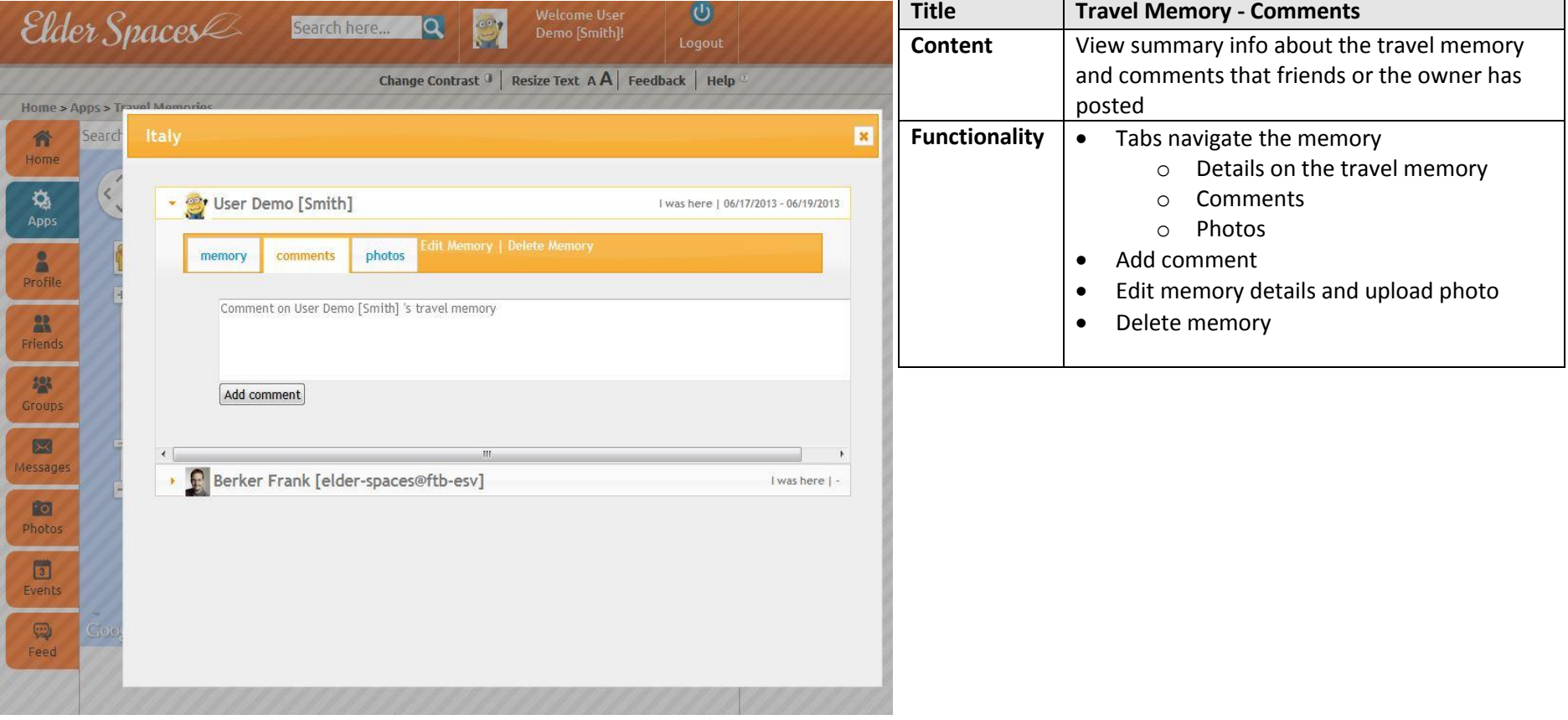

#### **12.3 Travel Memories – Photos**

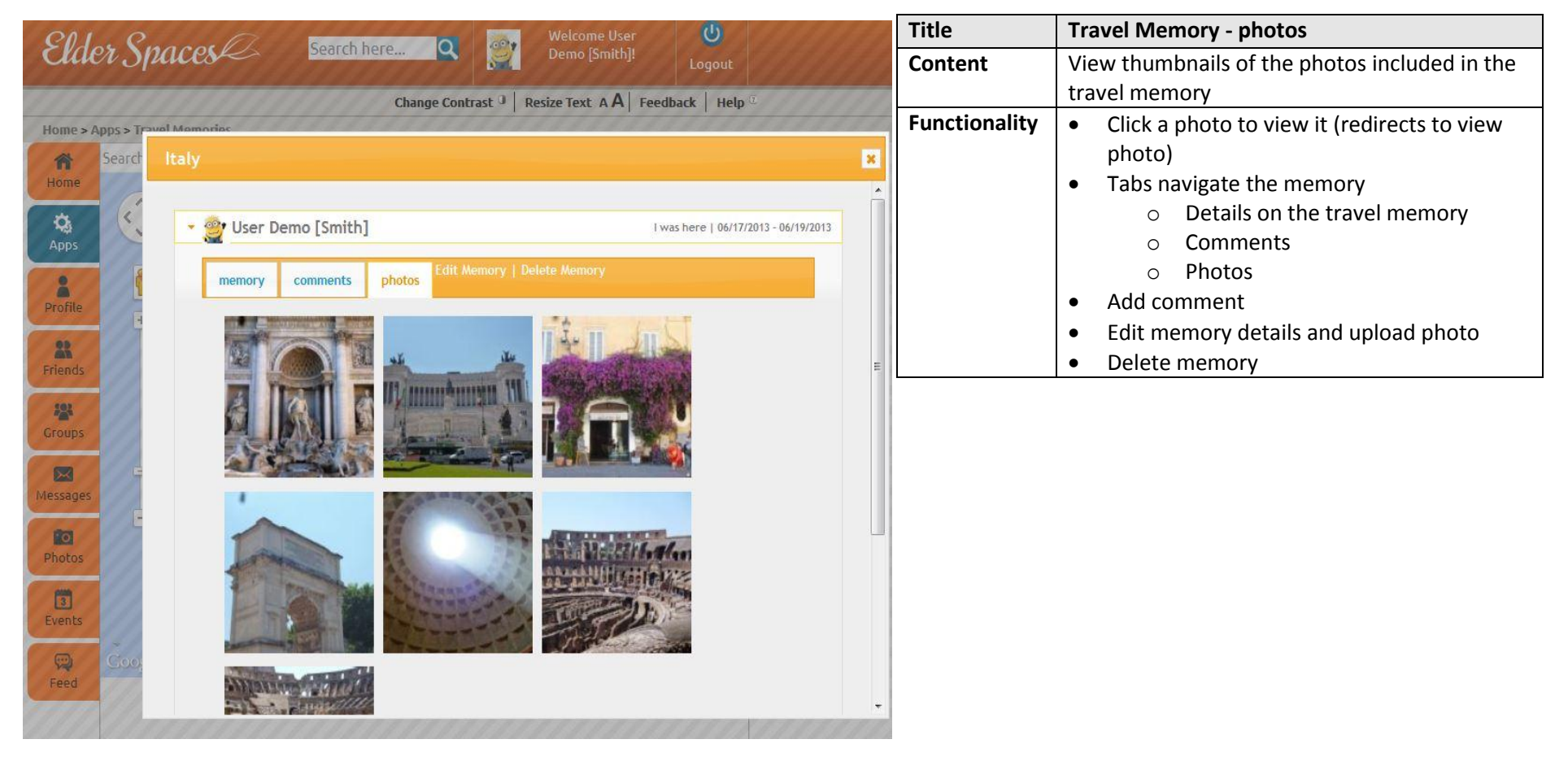

#### **12.4 Travel Memories – Edit/Create**

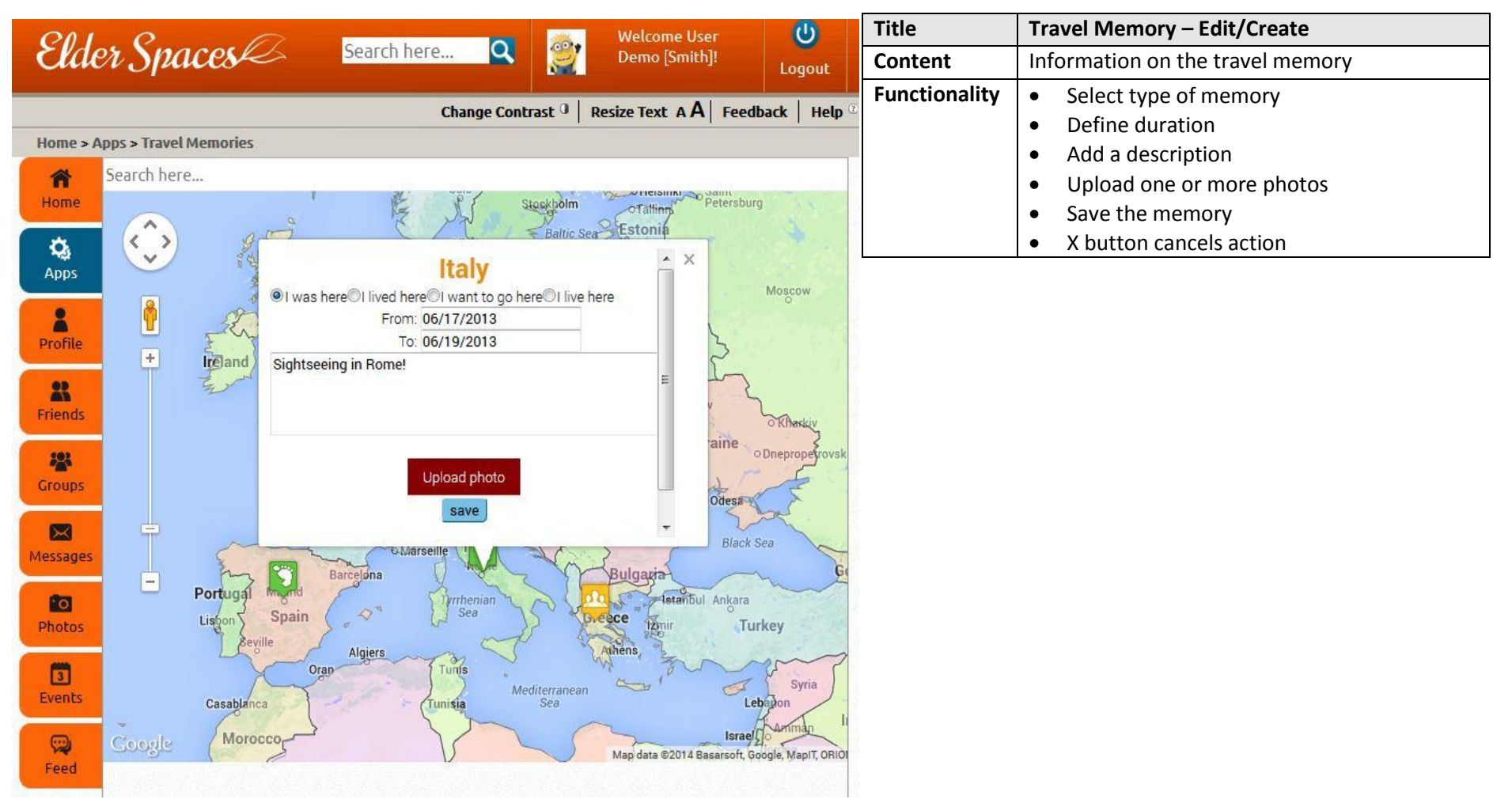

## **12.5 Lifelong Learning – Main**

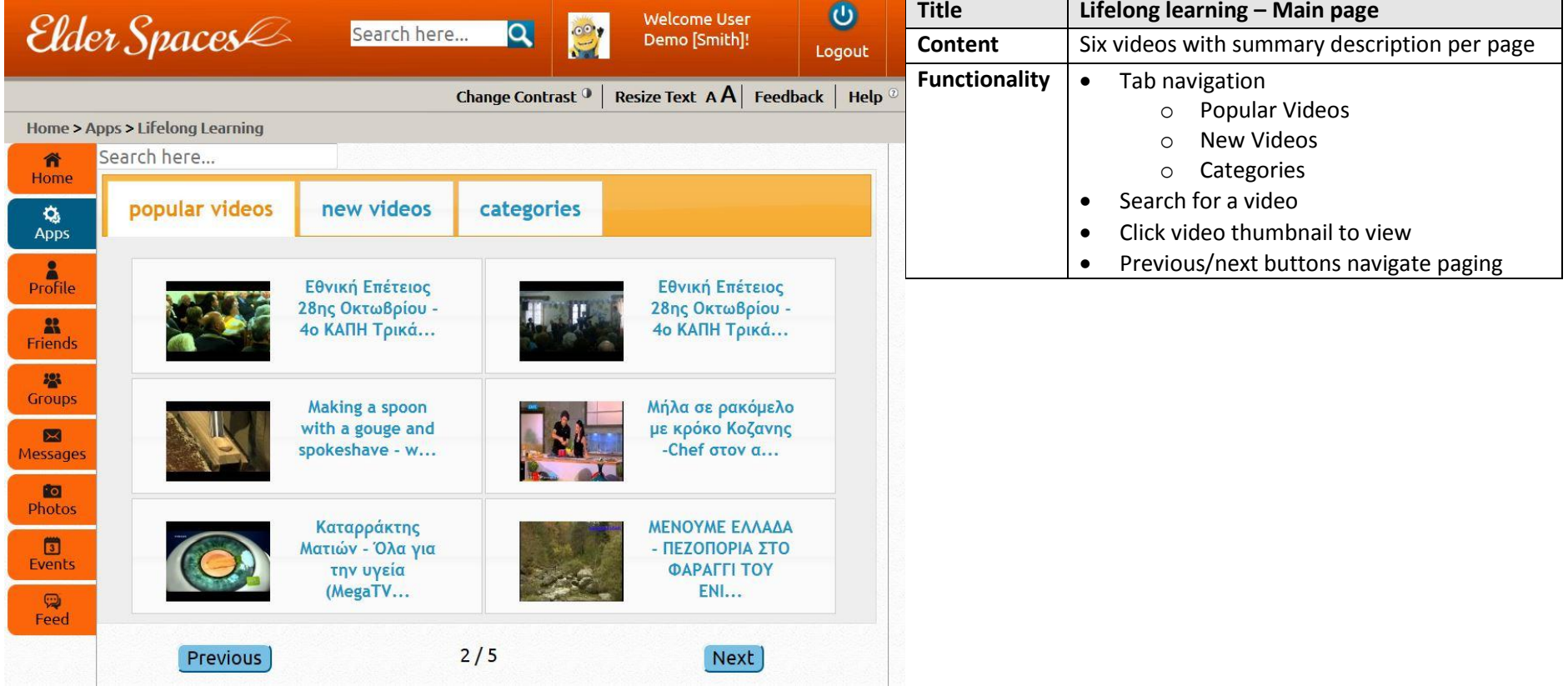

# **12.6 Lifelong Learning – Categories**

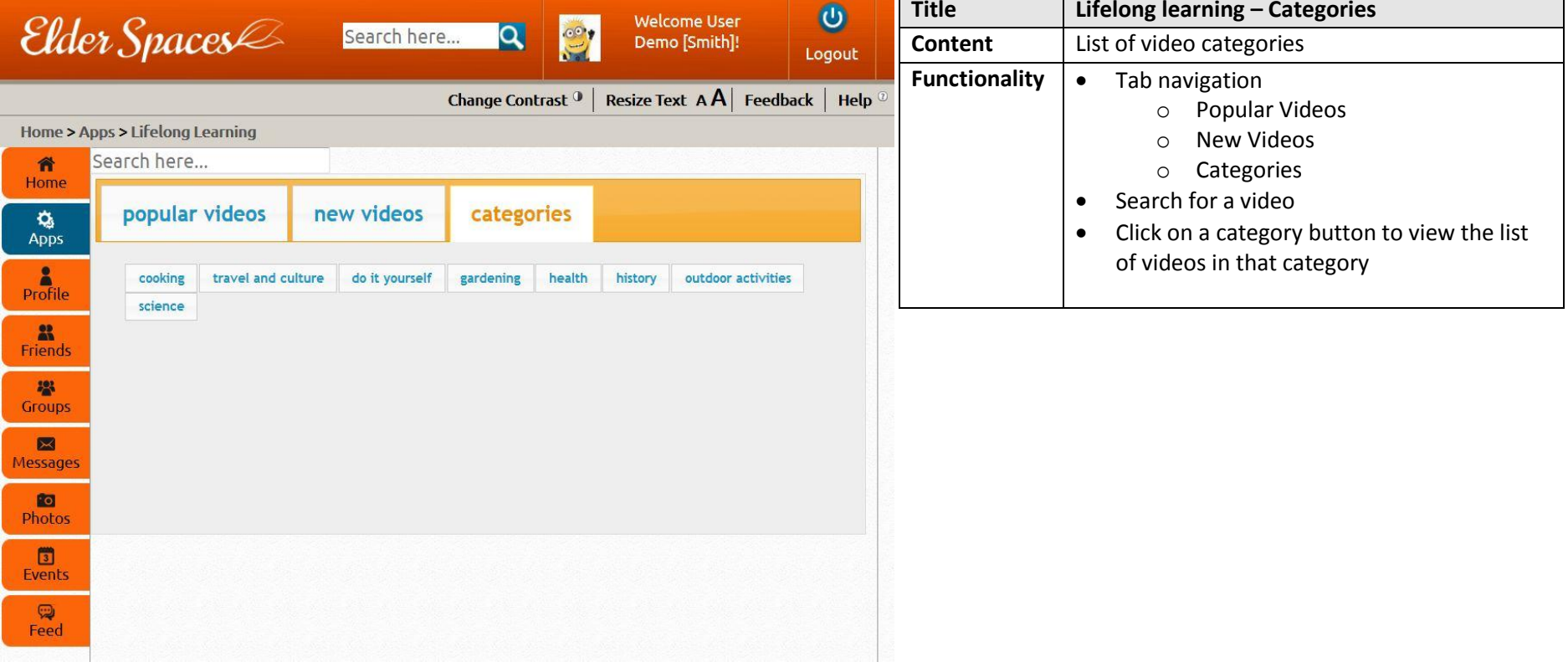

# **12.7 Lifelong Learning – View video**

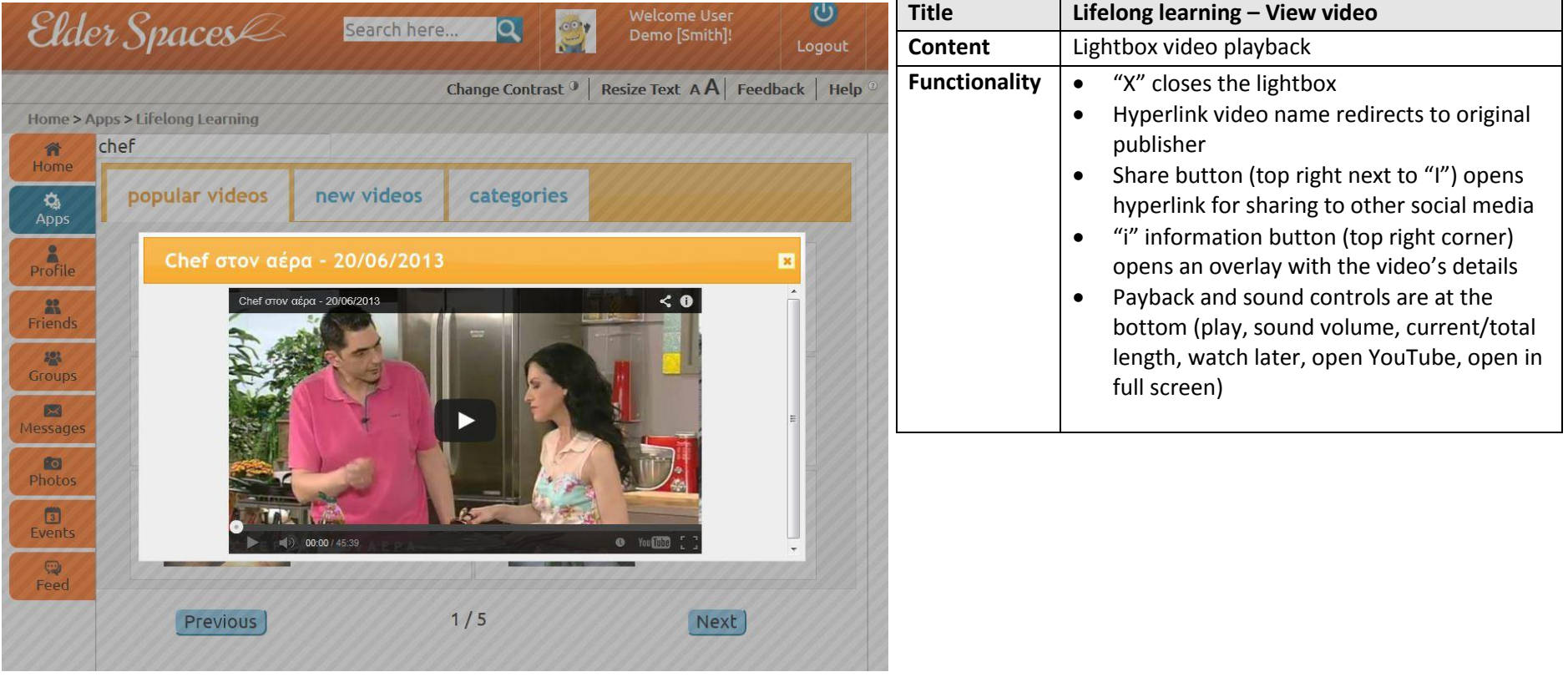